# **ExCam®** IPQ1785 **ExCam®** IPQ1785-W

# Betriebsanleitung

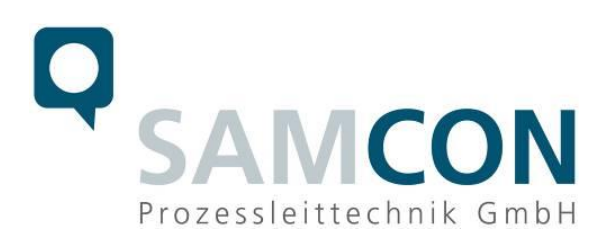

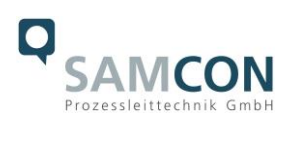

# Inhaltsverzeichnis

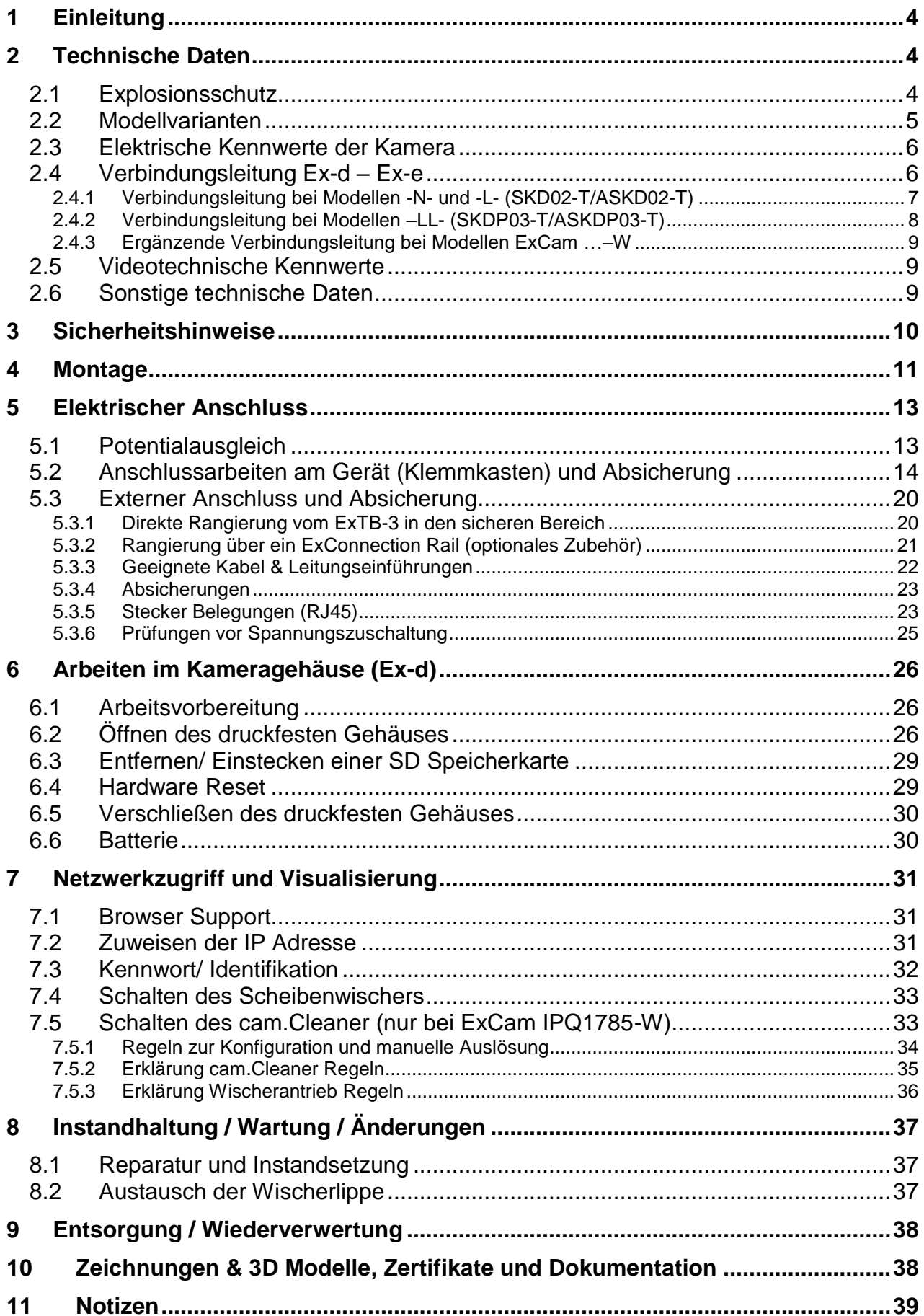

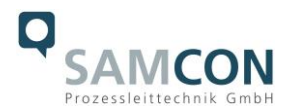

#### **Abbildungsverzeichnis**

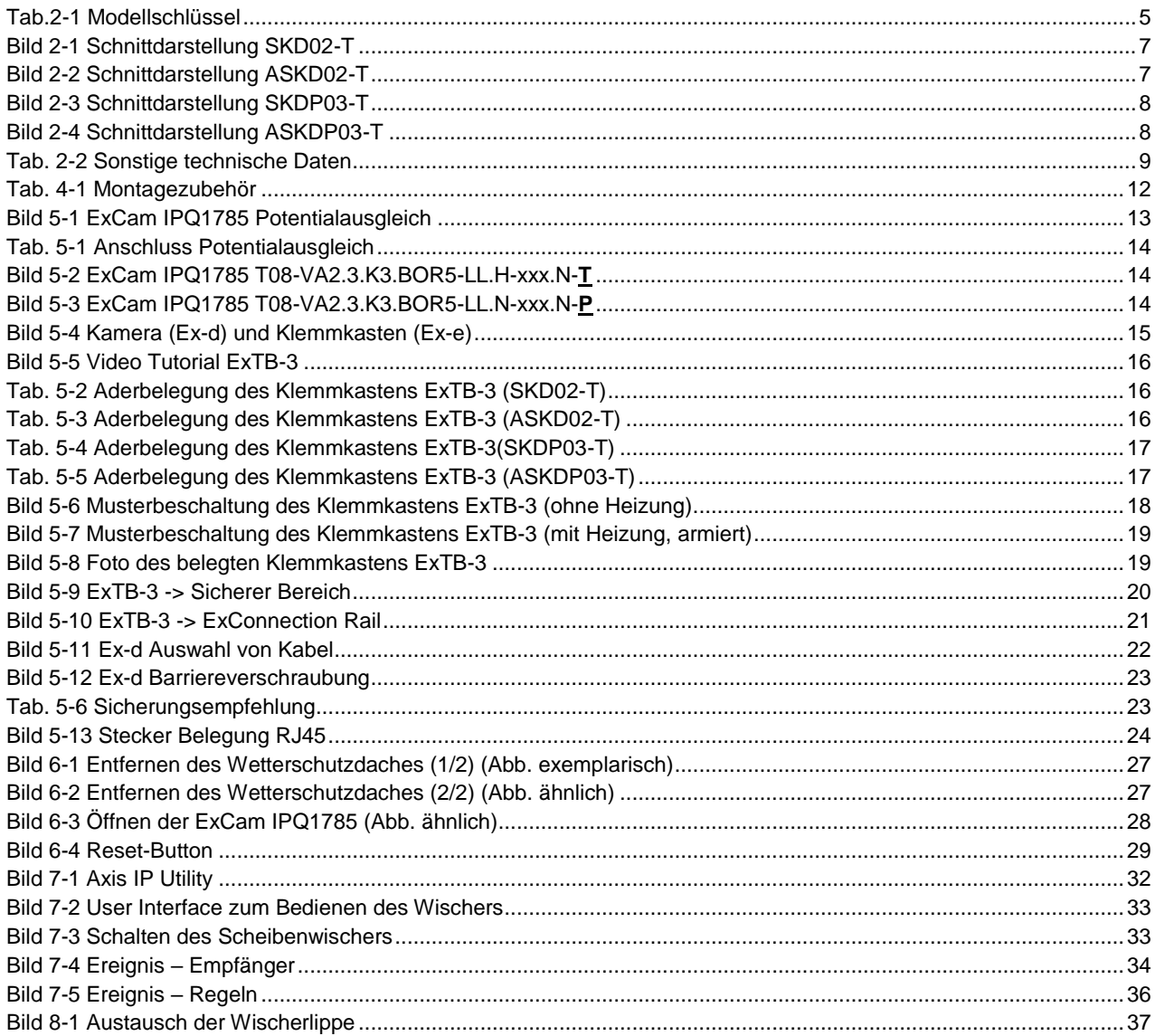

# **Revisionshistorie**

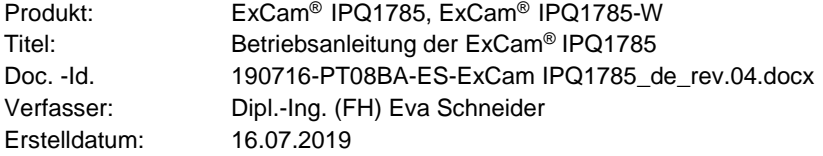

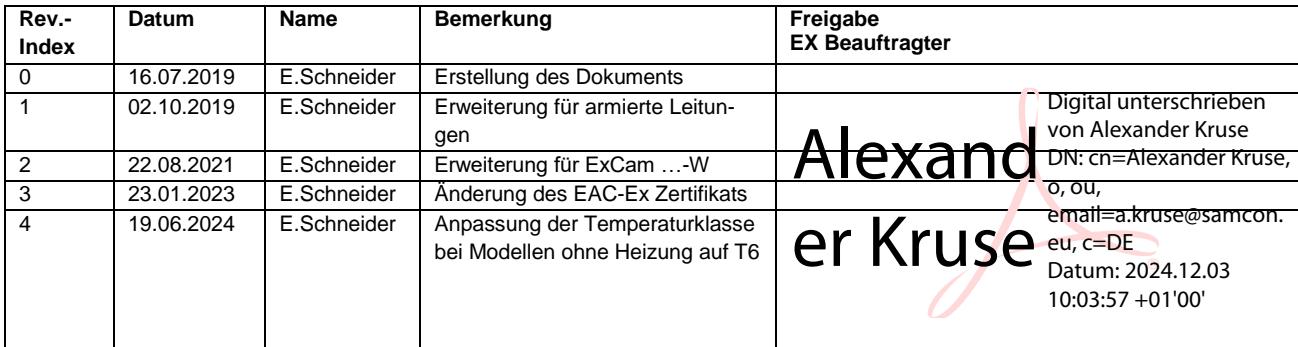

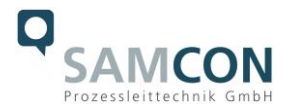

# <span id="page-3-0"></span>**1 Einleitung**

Bei der ExCam IPQ1785 handelt es sich um eine leistungsfähige IP-Megapixel-Kamera (2 Megapixel), optional mit Scheibenwischer. Die ExCam IPQ1785-W (Wash and Wipe) verfügt über einen Wischer und ist vorbereitet für den gemeinsamen Gebrauch mit der Wischwasserversorgungseinheit cam.Cleaner (nicht enthalten). Die Kamera verfügt über ATEX, IECEx-, EAC-Ex-Zulassung (und MASC). Sie bietet HDTV-Auflösung (1920x1080) und ein leistungsstarkes Motorzoom-Autofokus-Objektiv (32x optischer Zoom). Die ExCam-Reihe ist sowohl im Rahmen der europäischen (ATEX) als auch der internationalen Richtlinie (IECEx) zertifiziert. Das ex-geschützte Gehäuse ist für die ATEX Gruppe II für die Zonen 1, 2 sowie 21 und 22 einschließlich der Explosionsgruppen IIC / IIIC zugelassen. Für weitere Zulassungen prüfen Sie unsere Produktseite unter [www.samcon.eu](http://www.samcon.eu/) Bei der Entwicklung der ExCam IPQ1785(-W) wurde sehr hoher Wert auf Sicherheit sowie mechanische Präzision und hochwertigen Edelstahl gelegt.

# <span id="page-3-1"></span>**2 Technische Daten**

# <span id="page-3-2"></span>**2.1 Explosionsschutz**

Gerätekennzeichnung nach Richtlinie 2014/34/EU:  $\langle \overline{\mathbf{x}} \rangle$  II 2G (Zone 1 und 2)

Explosionsschutz (Gas): Ex db IIC T6 Gb<sup>1</sup> Explosionsschutz (Staub): Ex tb IIIC T80°C Db Explosionsschutz (Bergbau): Ex db I Mb<sup>2</sup>

Transport-/ Lagertemperatur: 0°C...+40°C Umgebungstemperatur (EX):  $-10^{\circ}$ C...+60°C (Typ...N.H...)

Benannte Prüfstelle: TÜV Rheinland (Nummer 0035) EU-Baumusterprüfbescheinigung: TÜV 18 ATEX 8218X (2018) IECEx Certificate of Conformity: TUR 18.0023X (2018) INMETRO-Certificate: TÜV 23.0363X (2023) EAC-Ex TUR Report: TC RU C-DE.HA65.B.01652/22

 $\langle \overline{\xi_x} \rangle$  II 2D (Zone 21 und 22)  $\langle \overline{\epsilon_{\mathsf{x}}} \rangle$  | M2

Schutzart: IP 68 (IEC /EN 60529)

-30°C…+60°C (Typ…L.H…) -60°C…+60°C (Typ…LL.H…)

weitere Zertifikate: siehe<https://www.samcon.eu/de/produkte/netzwerk/excam-ipq1785>

<sup>.&</sup>lt;br>1 Die Temperaturklasse ist abhängig vom Modell. Bei Modellen mit Heizung ( …-L.H/-LL.H-…) muss die Temperaturklasse auf T5 reduziert werden.<br>2 Bergbauzulassung nur für Varianten mit armierter Leitung und Plug-Abschluss

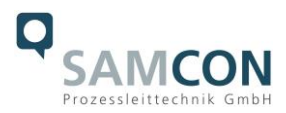

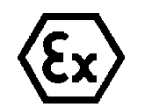

# **Achtung! Die Angaben auf den Typen- und Hinweisschildern sind zu beachten!**

# <span id="page-4-0"></span>**2.2 Modellvarianten**

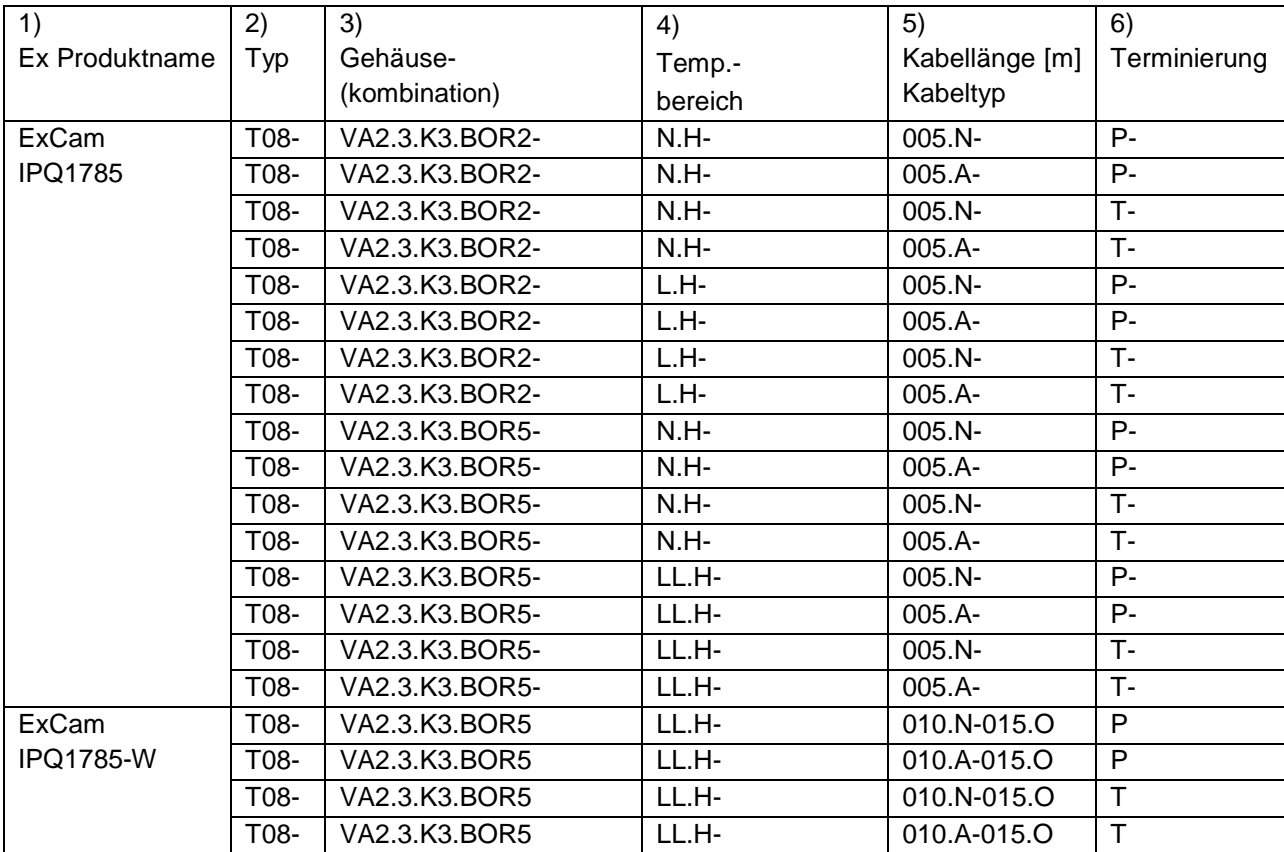

Tab.2-1 Modellschlüssel

# *Erklärung:*

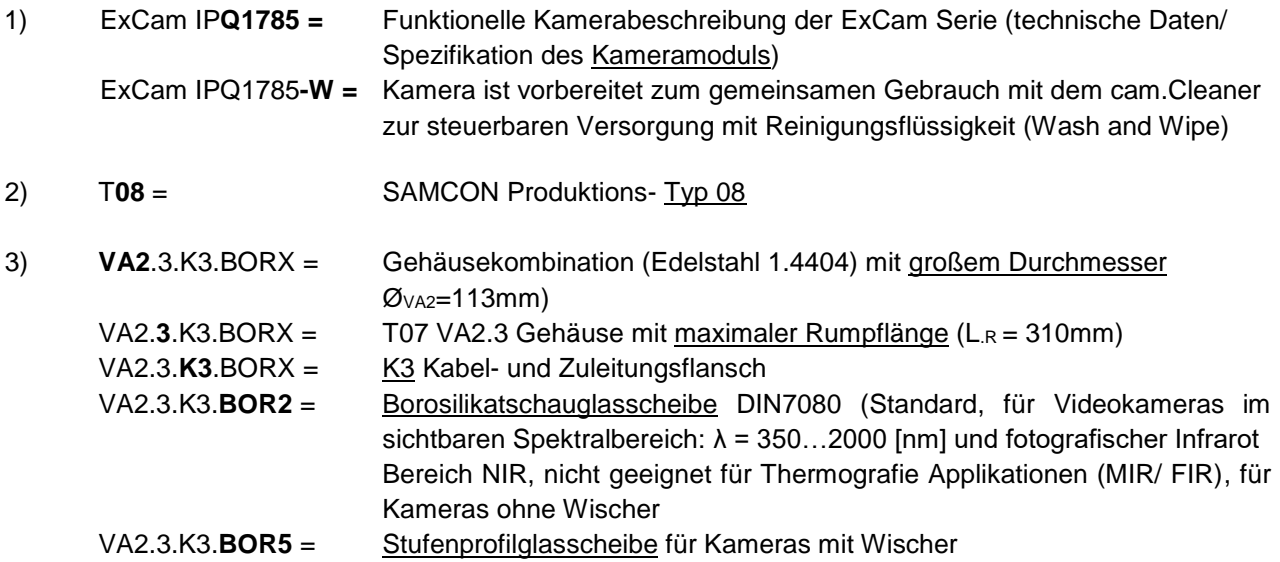

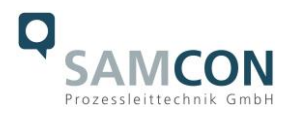

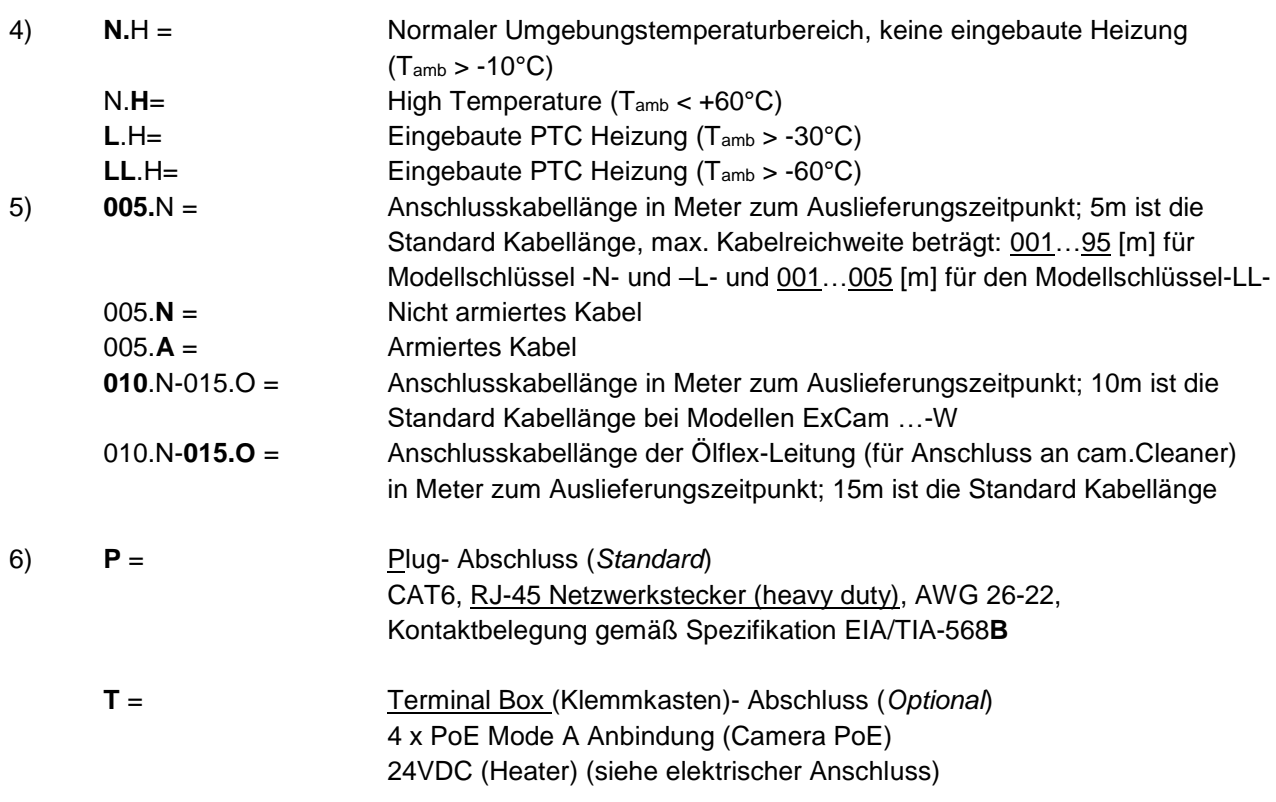

# <span id="page-5-0"></span>**2.3 Elektrische Kennwerte der Kamera**

# **Einspeisung Heizung und Wischer mit 24 V DC:**

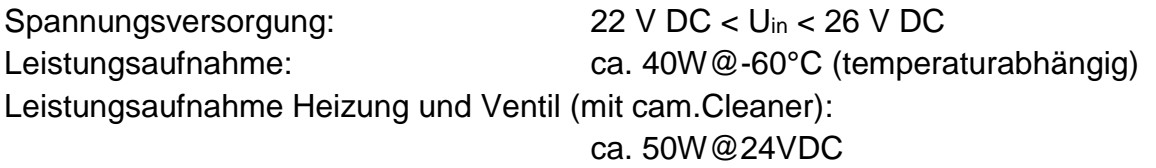

# **Einspeisung der Kamera mit PoE:**

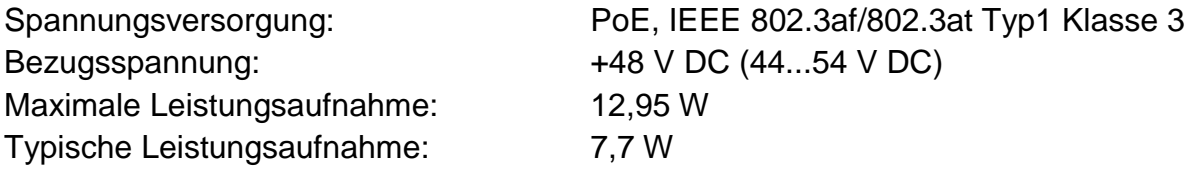

# <span id="page-5-1"></span>**2.4 Verbindungsleitung Ex-d – Ex-e**

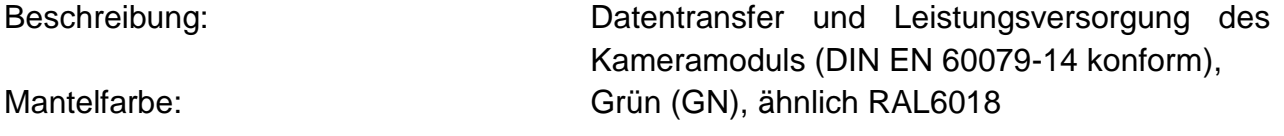

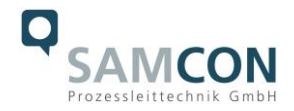

# <span id="page-6-0"></span>**2.4.1 Verbindungsleitung bei Modellen -N- und -L- (SKD02-T/ASKD02-T)**

#### **Systemkabel SKD02-T:**

Außendurchmesser: 8,90 ± 0,3 mm

Biegeradius: 8 x D<sub>a</sub> bei Installation, 4 x D<sub>a</sub> nach Verlegung Datenleitung: 4 x 2 x AWG23/1 CAT.6 Eigenschaften: PUR halogenfrei, flammwidrig, UV-resistent, chemische Beständigkeit, geschirmt (siehe [www.samcon.eu](http://www.samcon.eu/))

#### Quicklink:

[https://www.samcon.eu/fileadmin/documents/de/60-Montage&Installation/SKD02-T\\_Datenblatt.pdf](https://www.samcon.eu/fileadmin/documents/de/60-Montage&Installation/SKD02-T_Datenblatt.pdf)

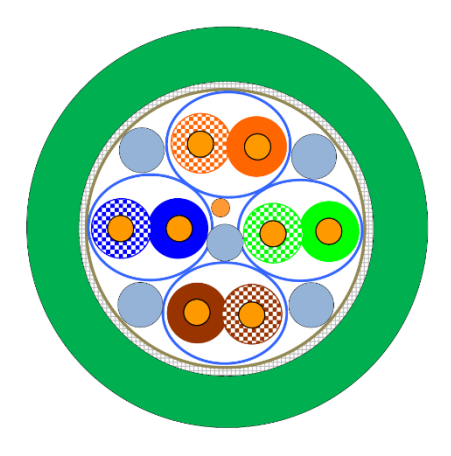

Bild 2-1 Schnittdarstellung SKD02-T

#### **Systemkabel ASKD02-T:**

Außendurchmesser: 13,20 ± 0,3 mm

Biegeradius: 8 x D<sub>a</sub> bei Installation, 4 x D<sub>a</sub> nach Verlegung Datenleitung: 4 x 2 x AWG22/23/1 CAT.6 Eigenschaften: PUR halogenfrei, flammwidrig, UV-resistent, chemische Beständigkeit, geschirmt (siehe [www.samcon.eu](http://www.samcon.eu/))

#### Quicklink:

[https://www.samcon.eu/fileadmin/documents/de/60-Montage&Installation/ASKD02-T\\_Datenblatt.pdf](https://www.samcon.eu/fileadmin/documents/de/60-Montage&Installation/ASKD02-T_Datenblatt.pdf)

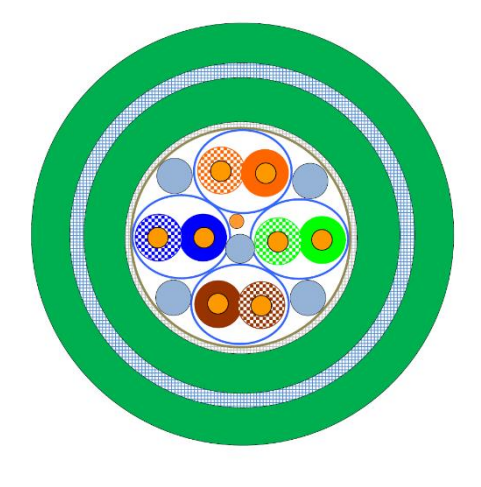

Bild 2-2 Schnittdarstellung ASKD02-T

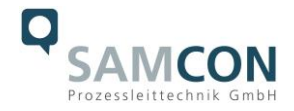

# <span id="page-7-0"></span>**2.4.2 Verbindungsleitung bei Modellen –LL- (SKDP03-T/ASKDP03-T)**

#### **Systemkabel SKDP03-T:**

Außendurchmesser: 12,40 ± 0,3 mm

Biegeradius: 8 x D<sub>a</sub> bei Installation, 4 x D<sub>a</sub> nach Verlegung Datenleitung: 4 x 2 x AWG23/1 CAT.6 Leistungselemente: 3G1.5 (BK-BU-GN/YE) Eigenschaften: PUR halogenfrei, flammwidrig, UV-resistent, chemische Beständigkeit, geschirmt

#### Quicklink:

[https://www.samcon.eu/fileadmin/documents/de/60-Montage&Installation/SKDP03-T\\_Datenblatt.pdf](https://www.samcon.eu/fileadmin/documents/de/60-Montage&Installation/SKDP03-T_Datenblatt.pdf)

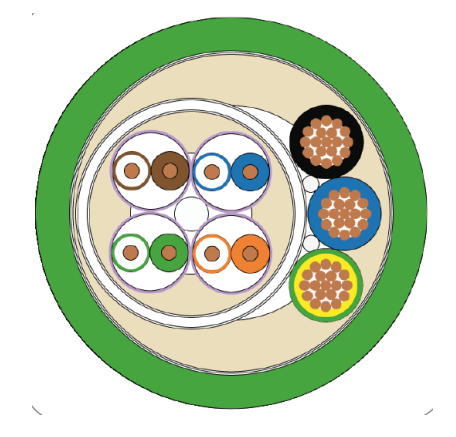

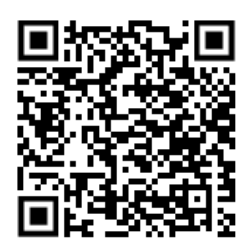

Bild 2-3 Schnittdarstellung SKDP03-T

# **Systemkabel ASKDP03-T:**

Außendurchmesser: 15,50 ± 0,6 mm

Biegeradius: 15 x D<sub>a</sub> bei Installation, 10 x D<sub>a</sub> nach Verlegung Datenleitung: 4 x 2 x AWG23/1 CAT.6 Leistungselemente: 3G1.5 (BK-BU-GN/YE) Eigenschaften: PUR halogenfrei, flammwidrig, UV-resistent, chemische Beständigkeit, geschirmt

#### Quicklink:

[https://www.samcon.eu/fileadmin/documents/de/60-Montage&Installation/ASKDP03-T\\_Datenblatt.pdf](https://www.samcon.eu/fileadmin/documents/de/60-Montage&Installation/ASKDP03-T_Datenblatt.pdf)

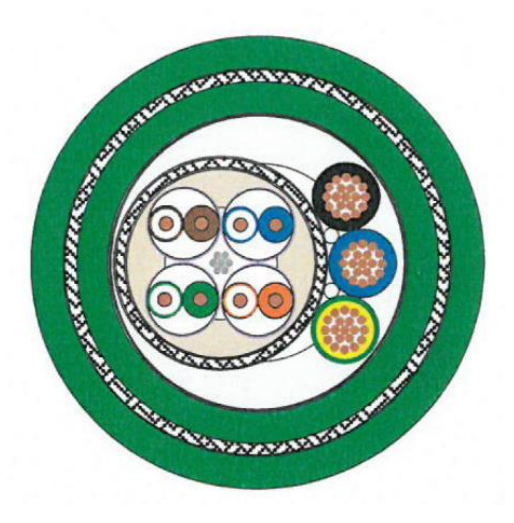

Bild 2-4 Schnittdarstellung ASKDP03-T

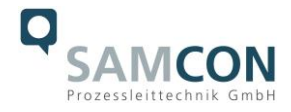

# <span id="page-8-0"></span>**2.4.3 Ergänzende Verbindungsleitung bei Modellen ExCam …–W**

# **Systemkabel Ölflex 440P:**

Außendurchmesser: 7,50 ± 0,3 mm Klemmbereich KLE: 7-13 mm

Biegeradius: 12,5 x D<sub>a</sub> bei Installation, 4 x D<sub>a</sub> nach Verlegung Leistungselemente: 3G1.5 (BK-BU-GN/YE) Eigenschaften: flammwidrig, UV-resistent

#### <span id="page-8-1"></span>**2.5 Videotechnische Kennwerte**

Wir verwenden die AXIS Q 1785 Netzwerk-Kamera innerhalb der druckfesten Kapselung. Bitte entnehmen Sie Details zu den videotechnischen Daten der Produktdokumentation von AXIS®:

<https://www.axis.com/de-de/products/axis-q1785-le>

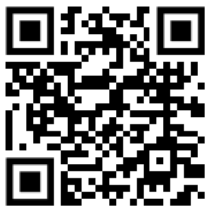

#### <span id="page-8-2"></span>**2.6 Sonstige technische Daten**

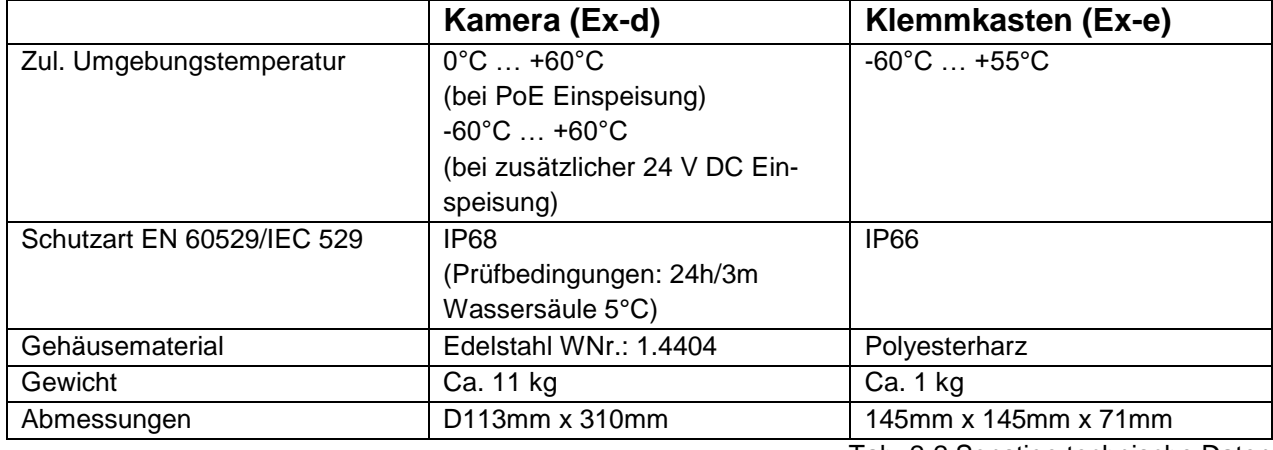

Tab. 2-2 Sonstige technische Daten

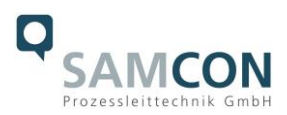

# <span id="page-9-0"></span>**3 Sicherheitshinweise**

**Bitte beachten Sie unbedingt die Sicherheitshinweise in der EX Installationsanleitung der T08 ExCam Serie!**

#### Quicklink:

<https://www.samcon.eu/fileadmin/documents/de/22-Ex-Netzwerk-Kameras/ExCam-Serie-T08-EX-Installationsanleitung-2020.pdf>

**Bitte beachten Sie unbedingt die nationalen Sicherheits- und Unfallverhütungsvorschriften und die nachfolgenden Sicherheitshinweise in dieser Betriebsanleitung!**

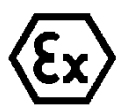

# **Achtung!**

**Die Kameras des Typs T08 ExCam® Serie sind nicht für Zone 0 und Zone 20 geeignet. Die auf dem Typenschild der Kamera angegebene Umgebungstemperatur, Temperaturklasse und Explosionsgruppe ist zwingend einzuhalten. Umbauten oder Veränderungen an der Kamera sind nicht gestattet. Die Kamera ist bestimmungsgemäß in unbeschädigtem und einwandfreiem Zustand zu betreiben.**

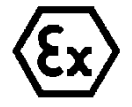

# **Achtung!**

**Zur Reparatur dürfen nur Originalteile des Herstellers verwendet werden. Reparaturen, die den Explosionsschutz betreffen, dürfen nur vom Hersteller in Übereinstimmung mit national geltenden Regeln durchgeführt werden.**

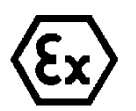

# **Achtung!**

**Externe Wärme und/oder Kältequellen sind bei der Montage zu beachten. Die zulässigen Temperaturbereiche für Lager-, Transportund Betriebsbedingungen müssen eingehalten werden!**

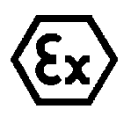

# **Achtung!**

**Warnhinweise auf dem Typenschild beachten:**

**"WARNUNG – NICHT INNERHALB EINES EXPLOSIONSGEFÄHRDETEN BEREICHS ÖFFNEN"**

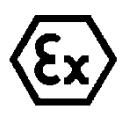

**Der Einsatzbereich im Staubexplosionsschutz bzgl. Temperatur und Staubeinschüttungen ist den nationalen Errichtungsbestimmungen zu entnehmen.**

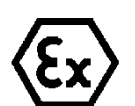

**Bei der Installation der ExCam müssen die Anforderungen der EN / IEC 60079-14 angewendet werden.**

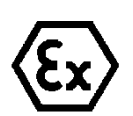

**Die ExCam IPQ1785 mit BOR5 ist nur geeignet für Montageorte mit geringem Risiko einer mechanischen Gefährdung.**

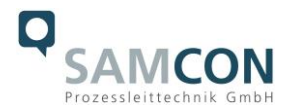

# <span id="page-10-0"></span>**4 Montage**

Für das Errichten und Betreiben sind die relevanten nationalen Vorschriften sowie die allgemein anerkannten Regeln der Technik maßgebend. Vor der Montage ist die Kamera auf eventuelle Transportschäden am Gehäuse und am Kabel zu überprüfen. Montage, elektrischer Anschluss und Inbetriebnahme dürfen nur von ausgebildetem Fachpersonal vorgenommen werden.

# **Arbeitsvorbereitung:**

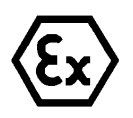

#### **Achtung!**

**Bereiten Sie Ihre Arbeit sorgfältig und in Übereinstimmung mit den jeweiligen Vorschriften vor.**

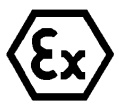

#### **Achtung!**

**Je nach Zoneneinteilung ist eine Arbeitsfreigabe einzuholen! Beim Öffnen der druckfesten Kapselung unter Spannung ist unbedingt explosionsfähige Atmosphäre zu verhindern!**

Damit die Netzwerkkamera ein möglichst ideales Bildergebnis liefert, ist der Aufstellungsort sorgfältig zu planen (Lichtverhältnisse, Objektdistanz bzw. -größe, Blickwinkel und minimaler Objektabstand zur Fokussierung).

- Verwenden Sie geeignete Werkzeuge/ Hilfsmittel
- Sorgen Sie für sicheren Stand bei Ihrer Arbeit
- Verhindern Sie unbedingt statische Aufladung

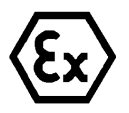

#### **Achtung!**

**Beachten Sie die nationalen Sicherheits-, Errichter- und Unfallverhütungsvorschriften (z.B. DIN EN 60079-14) und die Sicherheitshinweise in dieser Betriebsanleitung sowie in der EX Installationsanleitung!**

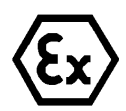

# **Achtung!**

**Beachten Sie unbedingt die ATEX/IECEx Bestimmungen der EX Installationsanweisung zur Montage und Inbetriebnahme!**

Die ExCam® IPQ1785 besteht aus einem druckfest gekapselten Kameragehäuse (Ex-d) sowie, wahlweise (bei Modellen mit Klemmkasten), einem Anschlussraum in erhöhter Sicherheit (Ex-e). Beide Bereiche sind mit einer nicht armierten Leitung 5 Meter voneinander abgesetzt (10 m bei ExCam IPQ1785-W). Montieren Sie die Kamera dem gewünschten Blickfeld entsprechend. Montieren Sie den Anschlussraum möglichst gut zugänglich, um den elektrischen Anschluss zu erleichtern.

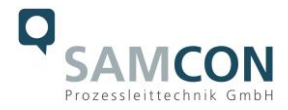

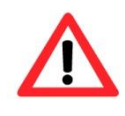

# **Achtung!**

**Beachten Sie die nationalen und lokalen Vorschriften für die Montage schwerer Lasten. Ergreifen Sie im Zweifelsfall geeignete Sicherheitsmaßnahmen.**

Zeichnungen für Bohrbilder und weiterführende Informationen finden Sie auf unserer Produktseite:

Quicklink: <https://www.samcon.eu/de/produkte/netzwerk/excam-ipq1785/>

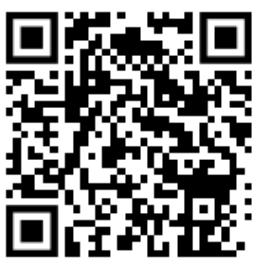

# **Optionales Montagezubehör**

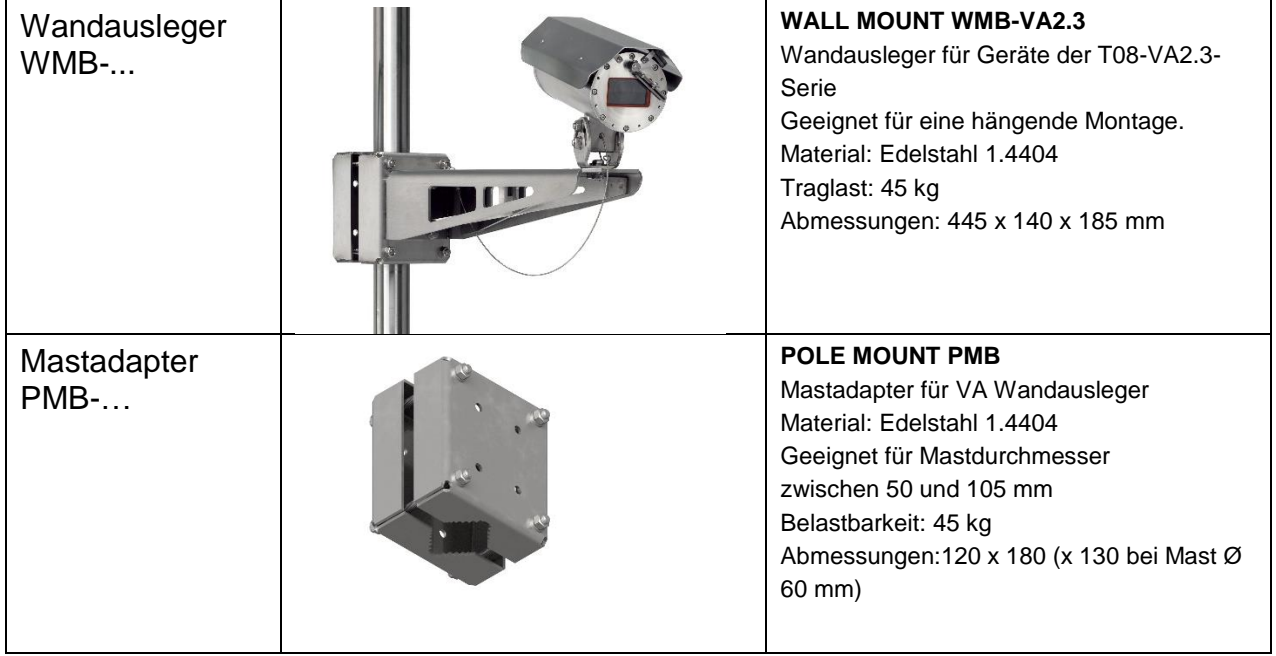

Tab. 4-1 Montagezubehör

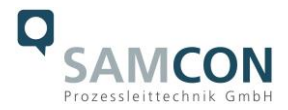

# <span id="page-12-0"></span>**5 Elektrischer Anschluss**

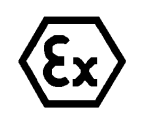

# **Achtung!**

**Der elektrische Anschluss des Betriebsmittels darf nur durch Fachpersonal erfolgen!**

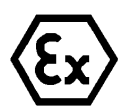

# **Achtung!**

**Das Gehäuse der ExCam® Serie ist unbedingt über den PA-Anschluss zu erden.**

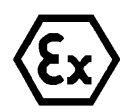

# **Achtung!**

**Beachten Sie die nationalen Sicherheits-, Errichter- und Unfallverhütungsvorschriften (z.B. DIN EN 60079-14) und die Sicherheitshinweise in dieser Betriebsanleitung sowie in der EX Installationsanleitung!**

Die ExCam® IPQ1785 wird, bei den Modellvarianten -N- und -L- mit einem elektrischen Anschlusskabel des Typs (A)SKD02-T, bei Modellvariante -LL- (A)SKDP03-T ausgeliefert. Die maximale Übertragungsreichweite von Kamera zur nächsten aktiven Netzwerkschnittstelle beträgt 100 Meter und kann individuell durch den Kunden bestimmt werden. Elektrotechnische Anschlussarbeiten im Inneren der druckfesten Kapselung von Seiten des Anwenders sind nicht zulässig.

# <span id="page-12-1"></span>**5.1 Potentialausgleich**

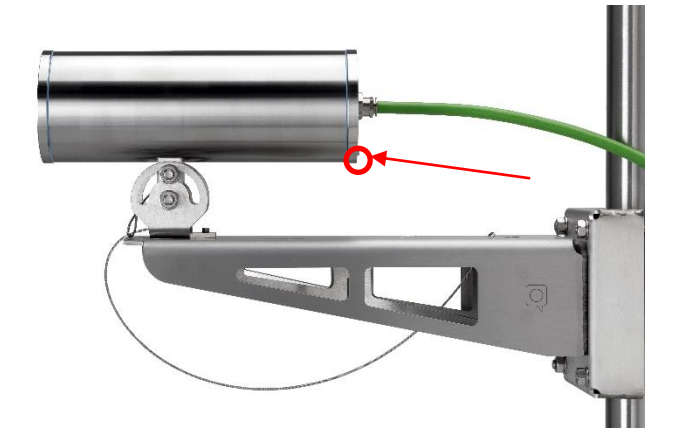

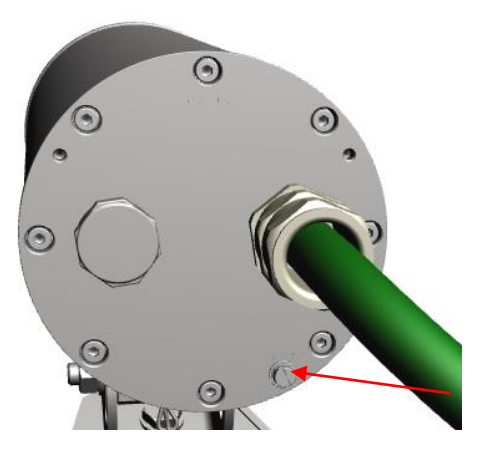

Bild 5-1 ExCam IPQ1785 Potentialausgleich

Potentialausgleich/Erdung des Kameragehäuses ist zwingend erforderlich, um statische Aufladung und somit Begünstigung einer Funkenbildung zu vermeiden. Hierfür befindet sich eine Schraubklemme rückseitig rechts unten (siehe Bild 5-1). Der Querschnitt des Potentialausgleiches hat den nationalen Erdungsvorschriften zu entsprechen (mindestens 4 mm<sup>2</sup>).

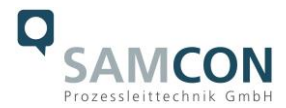

Anschlusstabelle:

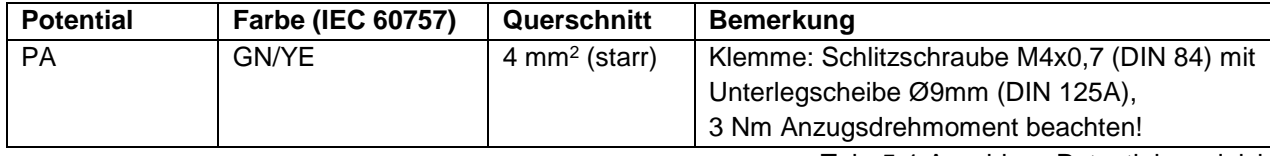

Tab. 5-1 Anschluss Potentialausgleich

# <span id="page-13-0"></span>**5.2 Anschlussarbeiten am Gerät (Klemmkasten) und Absicherung**

#### **Einspeisung Heizung und Wischer (24 V DC)**

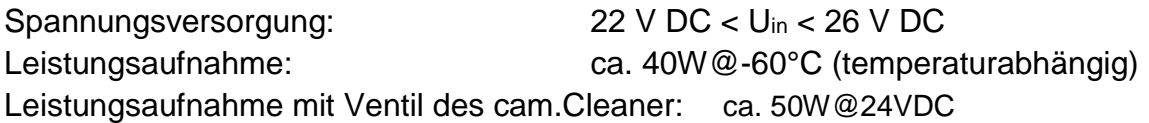

#### **Einspeisung der Kamera (PoE)**

Bezugsspannung: +48 V DC (44...54 V DC) Maximale Leistungsaufnahme: 12,95 W Typische Leistungsaufnahme: 7,7 W

Spannungsversorgung: PoE, IEEE 802.3af/802.3at Typ1 Klasse 3

Die Abbildungen 5.2 und 5.3 illustrieren die potentiellen Kabelkonfektionierungen der ExCam IPQ1785. Mögliche Kabelabschlüsse sind: Klemmkasten oder Stecker.

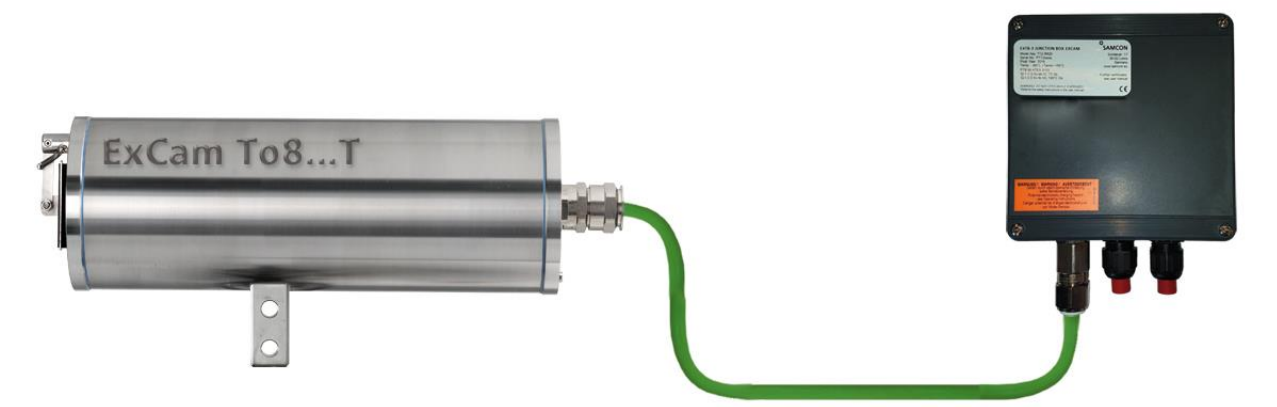

Bild 5-2 ExCam IPQ1785 T08-VA2.3.K3.BOR5-LL.H-xxx.N-**T**

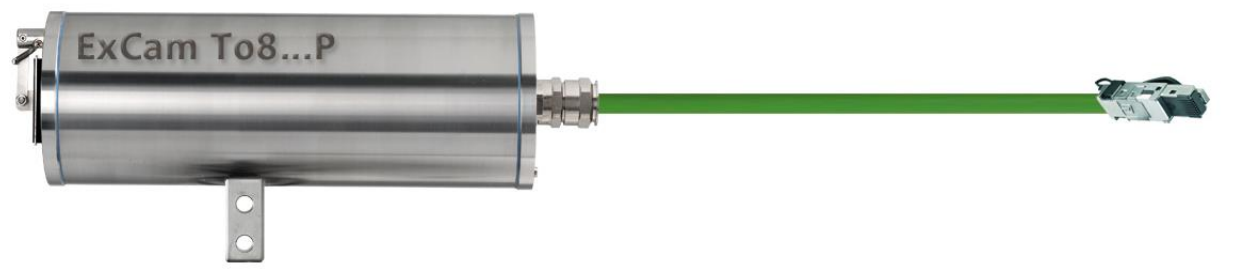

Bild 5-3 ExCam IPQ1785 T08-VA2.3.K3.BOR5-LL.N-xxx.N-**P**

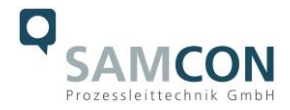

# **Achtung!**

**Ex-e Klemmkasten niemals unter Spannung öffnen!**

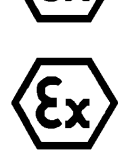

#### **Achtung!**

**Beachten Sie die internationalen Installationsvorschriften für Anschlussräume in erhöhter Sicherheit (Ex-e).**

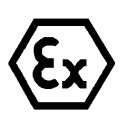

# **Achtung!**

**Beachten Sie die beiliegende Betriebsanleitung des Ex-e Anschlussraumes.**

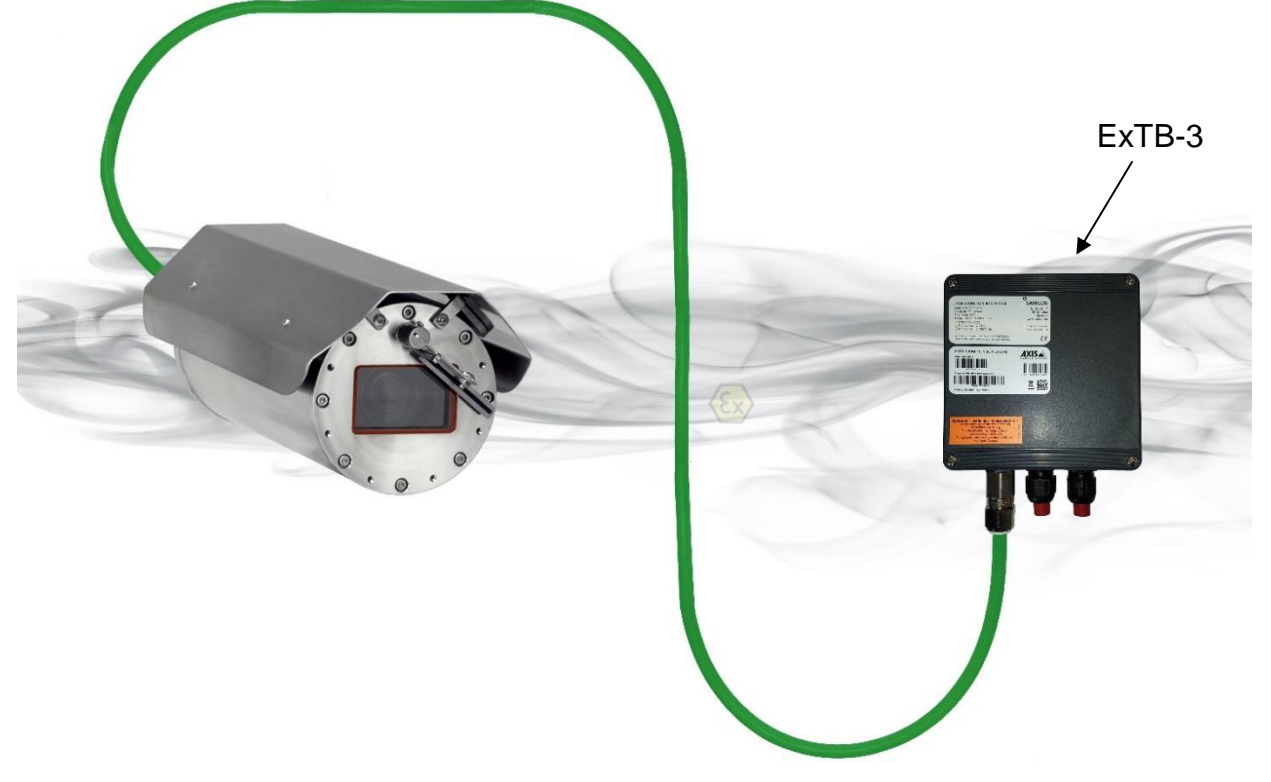

Bild 5-4 Kamera (Ex-d) und Klemmkasten (Ex-e)

#### **Video Tutorial:**

Beachten Sie unser Video-Tutorial:

"SAMCON 01 Wiring the cable SKDP03-T to the junction box ExTB-3" <https://go.samcon.eu/v01>

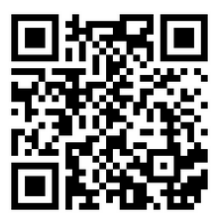

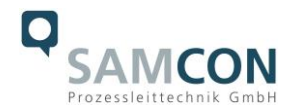

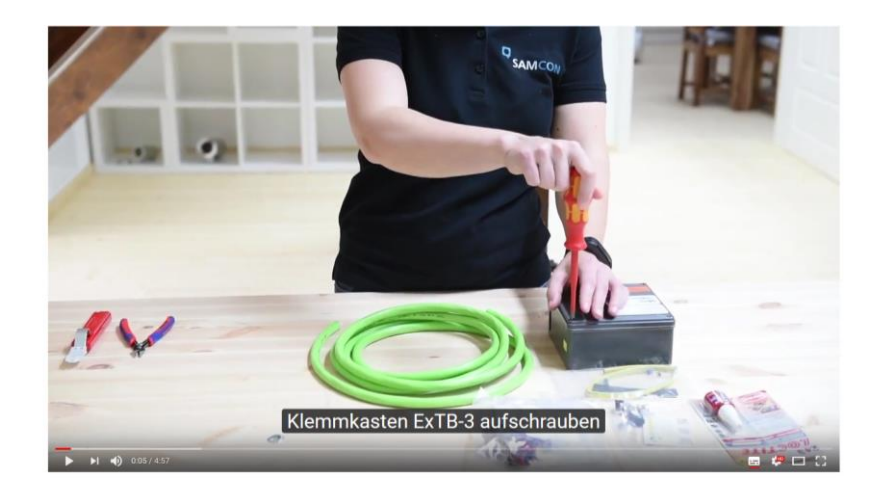

Bild 5-5 Video Tutorial ExTB-3

Die Aderbelegung des SKD02-T nach Standard EIA/TIA-568B für 100BaseTX und 24VDC ist wie folgt:

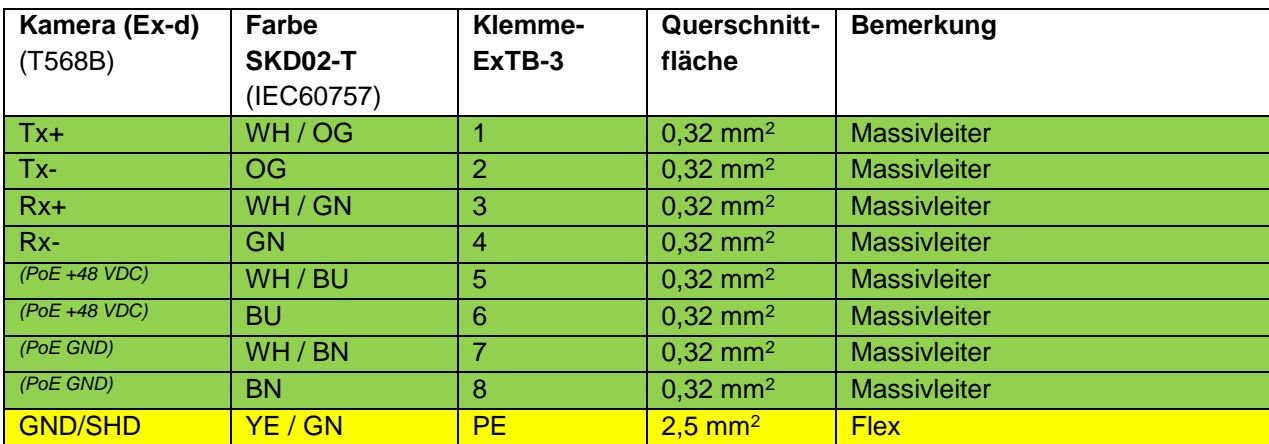

Tab. 5-2 Aderbelegung des Klemmkastens ExTB-3 (SKD02-T)

Die Aderbelegung des ASKD02-T nach Standard EIA/TIA-568B für 100BaseTX und 24VDC ist wie folgt:

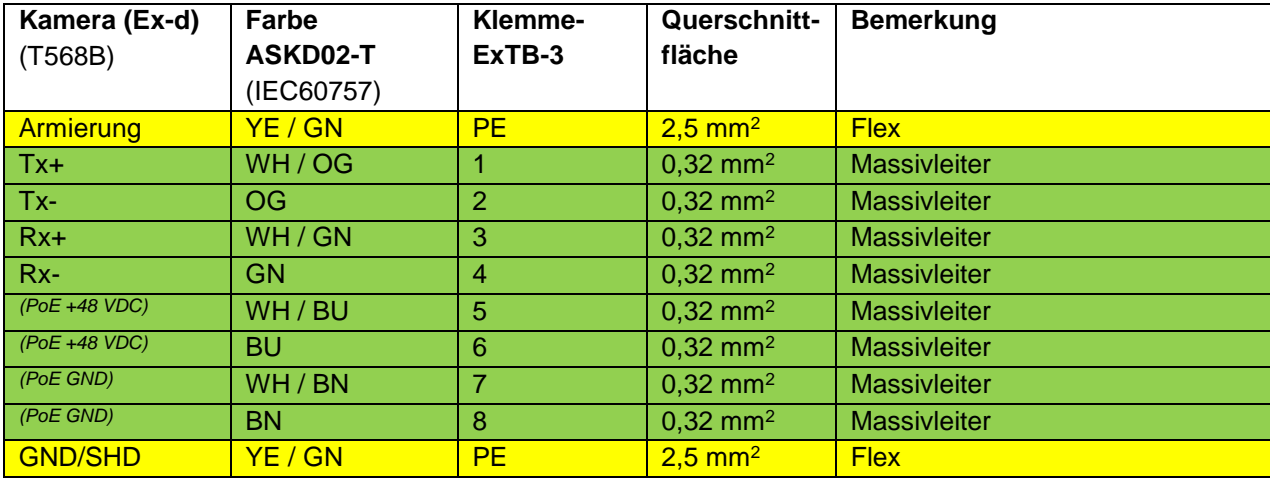

Tab. 5-3 Aderbelegung des Klemmkastens ExTB-3 (ASKD02-T)

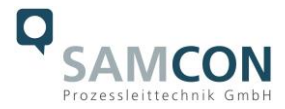

Die Aderbelegung des SKDP03-T nach Standard EIA/TIA-568B für 100BaseTX und 24VDC ist wie folgt:

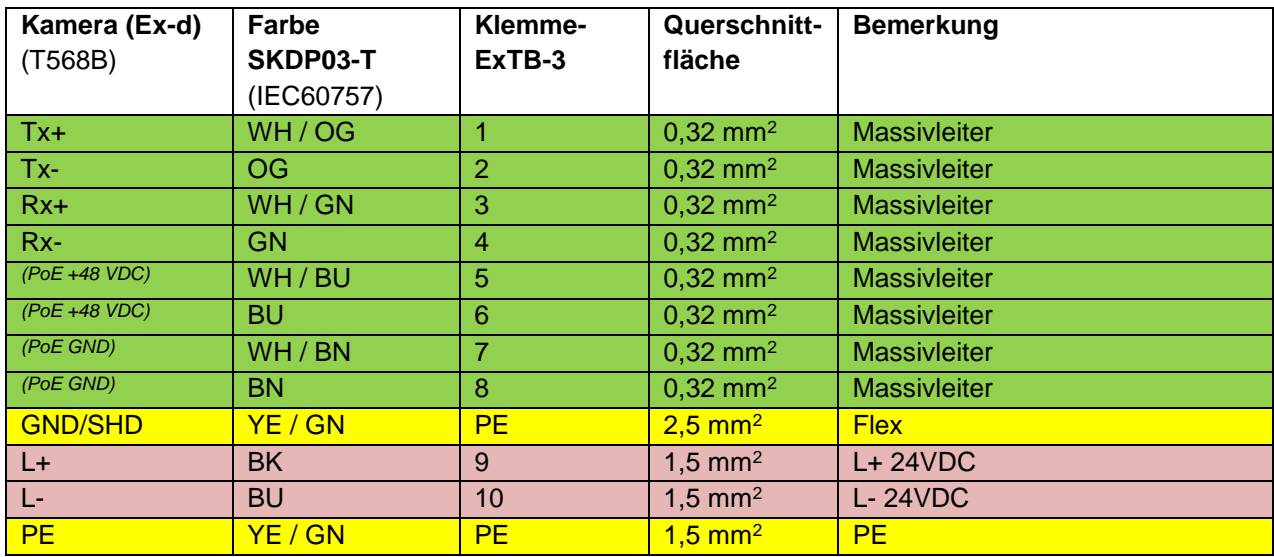

Tab. 5-4 Aderbelegung des Klemmkastens ExTB-3(SKDP03-T)

Die Aderbelegung des ASKDP03-T nach Standard EIA/TIA-568B für 100BaseTX und 24VDC ist wie folgt:

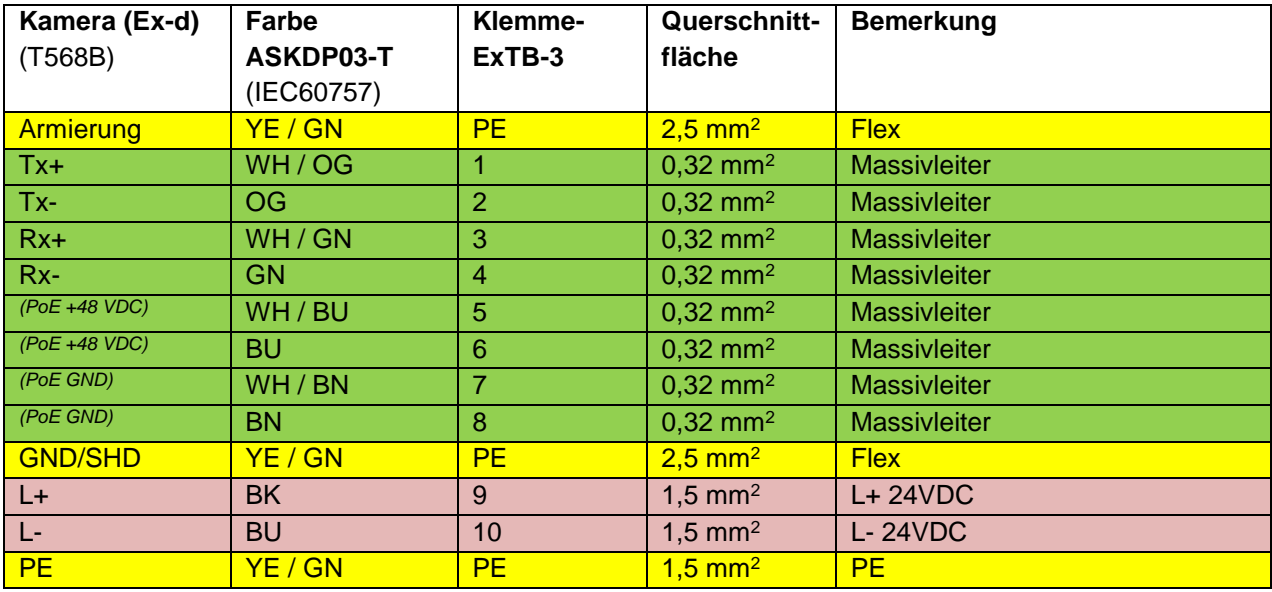

Tab. 5-5 Aderbelegung des Klemmkastens ExTB-3 (ASKDP03-T)

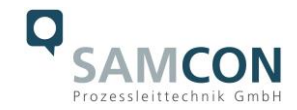

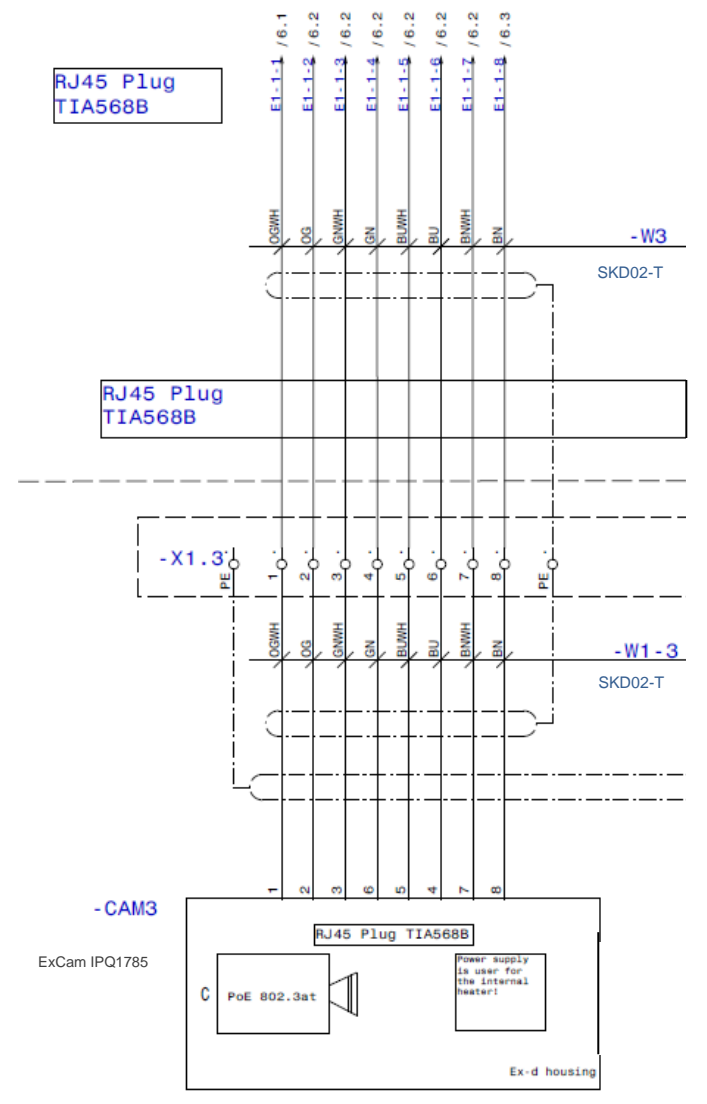

Bild 5-6 Musterbeschaltung des Klemmkastens ExTB-3 (ohne Heizung)

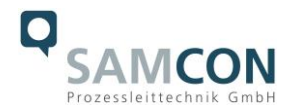

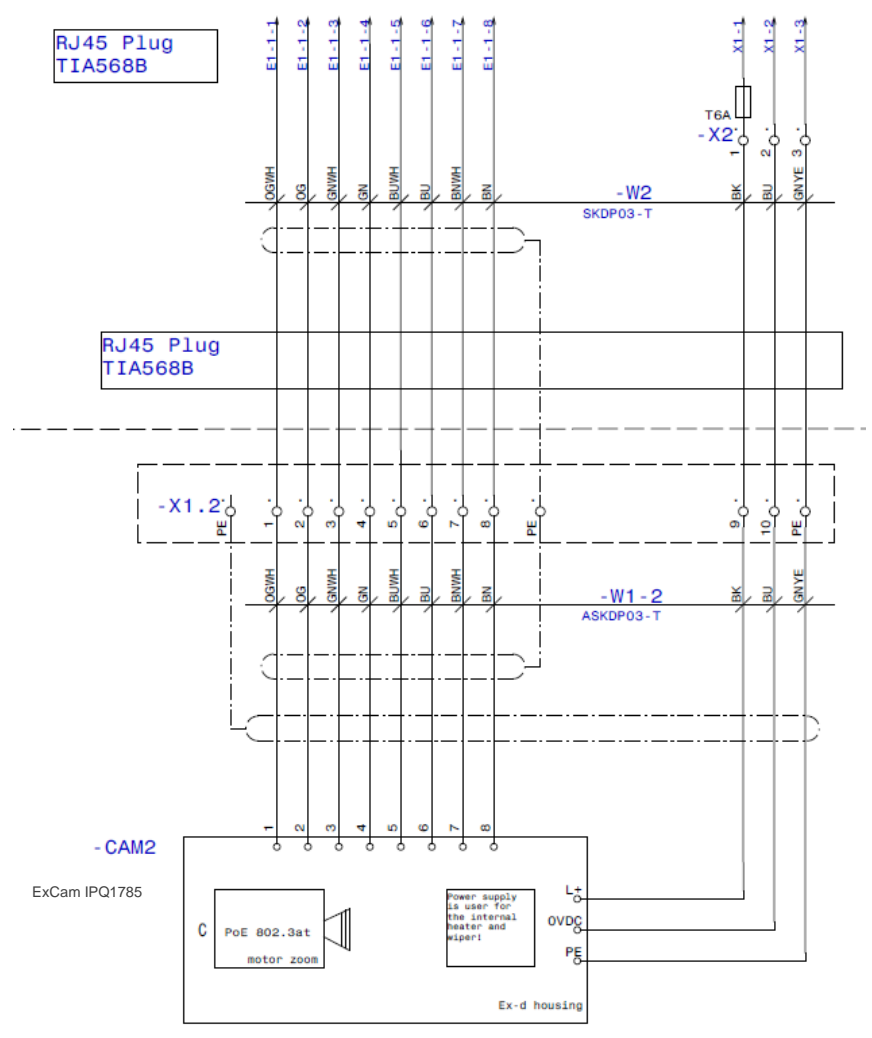

Bild 5-7 Musterbeschaltung des Klemmkastens ExTB-3 (mit Heizung, armiert)

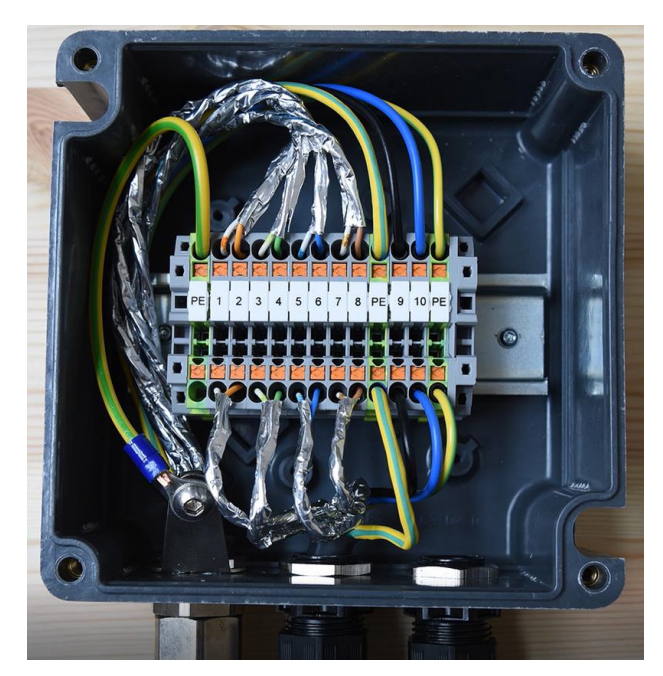

Bild 5-8 Foto des belegten Klemmkastens ExTB-3

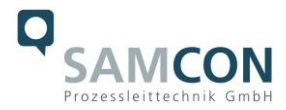

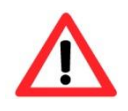

#### **Achtung!**

**Führen Sie die Folierung bis etwa 15 mm an die Klemmen heran, um Fremdübersprechen zu verhindern. Achten Sie darauf, dass die Folierung keinen Kurzschluss der Datenpärchen verursachen kann!**

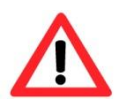

#### **Achtung!**

**Führen Sie den Twisted-Pair-Verbund ca. 10 mm an die Klemmen heran um die Störfestigkeit zu gewährleisten.**

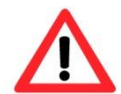

# **Achtung!**

**Verwenden Sie ausschließlich von SAMCON freigegebene Klemmen.**

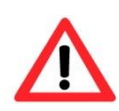

#### **Achtung!**

**Überprüfen Sie Ihre Netzwerkinstallation abschließend per Class-D Link Test.**

Für den Anschluss an den cam.Cleaner, bei Bedarf Betriebsanleitung des cam.Cleaner beachten.

# <span id="page-19-0"></span>**5.3 Externer Anschluss und Absicherung**

Für die Rangierung des Klemmkastens ExTB-3 in den sicheren Bereich bestehen mehrere Möglichkeiten:

# <span id="page-19-1"></span>**5.3.1 Direkte Rangierung vom ExTB-3 in den sicheren Bereich**

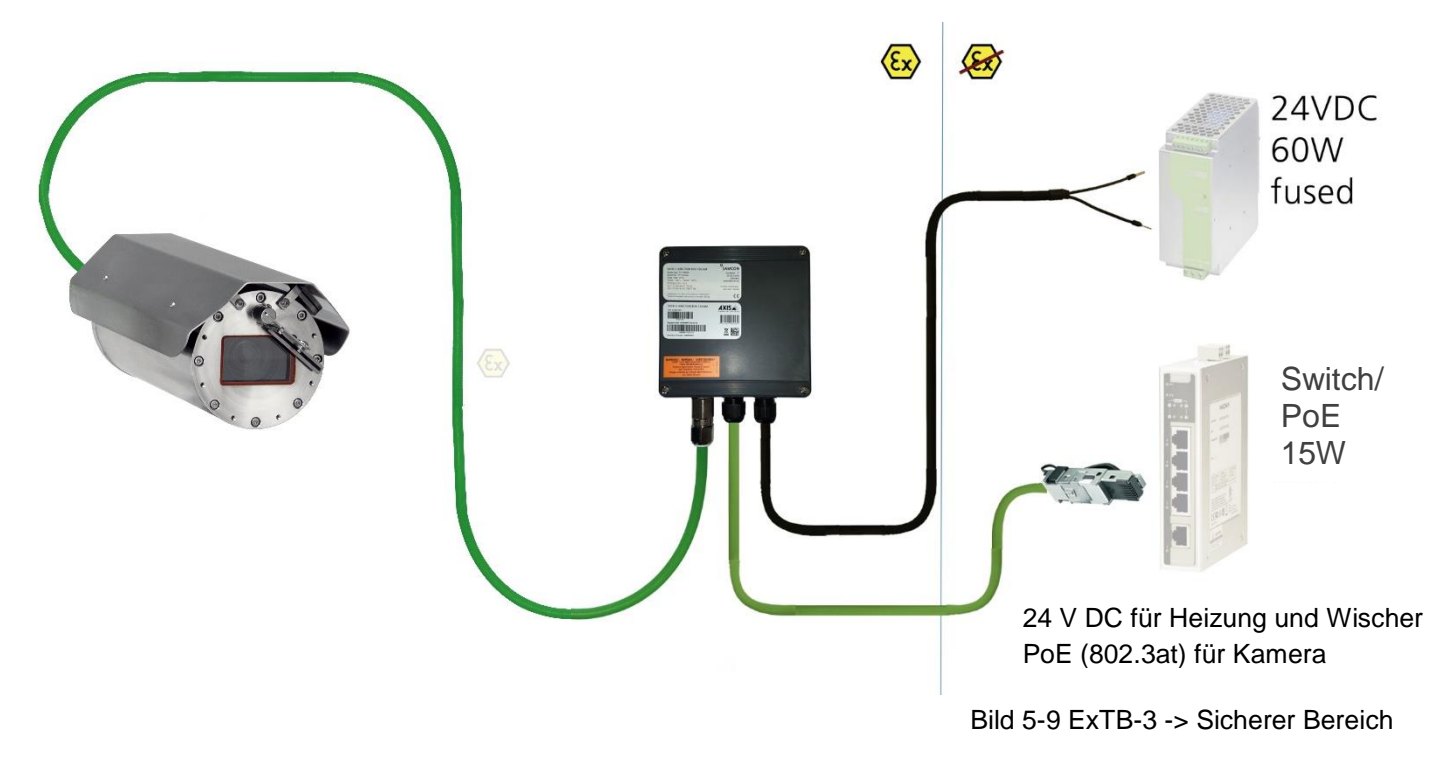

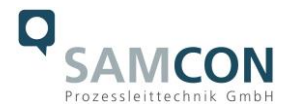

Bei der direkten Rangierung vom ExTB-3 in den sicheren Bereich werden die Spannungsversorgung sowie das Netzwerksignal aus dem sicheren Bereich heraus an den Klemmkasten geführt. Beachten Sie hierbei die Belegung des Klemmkastens wie oben beschrieben.

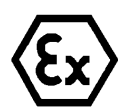

# **Achtung!**

**Kabel und Leitungen müssen den Vorgaben der IEC 60079-0/1/7 & 14 entsprechen.**

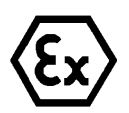

# **Achtung!**

**Die Zuleitung muss einen ausreichenden Querschnitt aufweisen und die Absicherung der Leitung den nationalen sowie den internationalen Bestimmungen entsprechen.**

# <span id="page-20-0"></span>**5.3.2 Rangierung über ein ExConnection Rail (optionales Zubehör)**

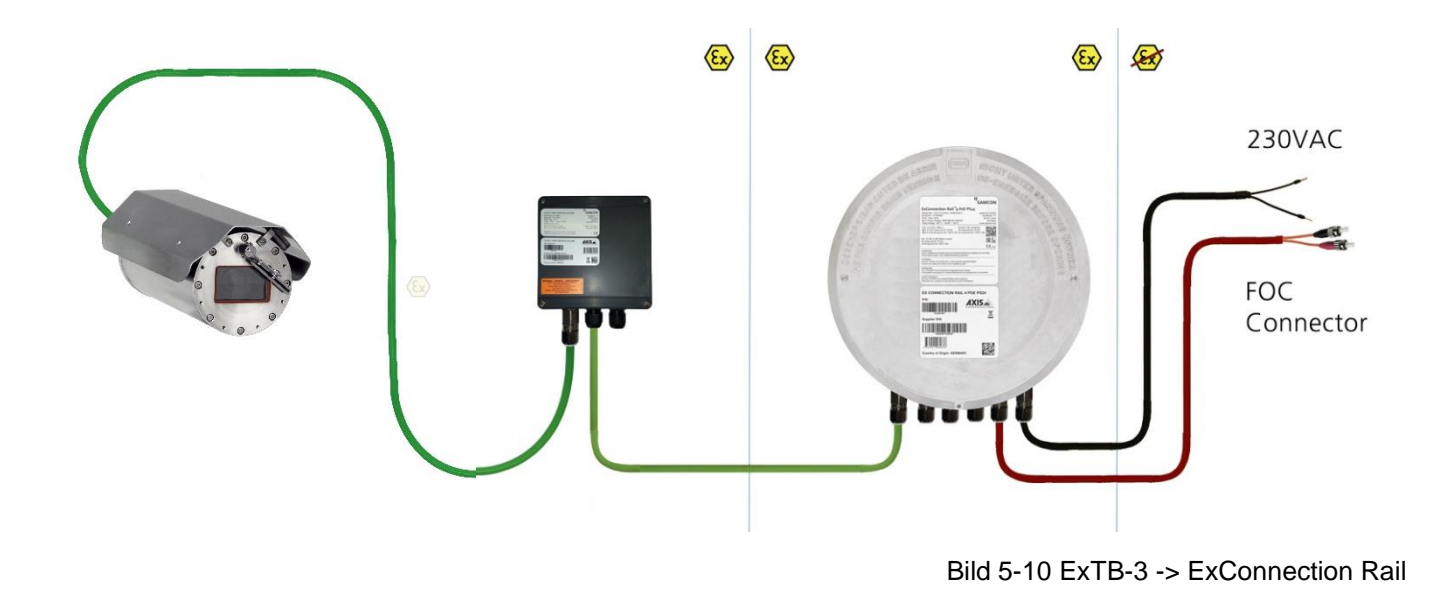

Bei der Rangierung vom ExTB-3 in ein ExConnection Rail können größere Installationsentfernungen überwunden werden.

# *Anmerkung:*

*Das ExConnection Rail (optionales Zubehör) fungiert im Ex-Bereich als PoE+ Switch, Medienkonverter von Kupfer auf LWL, sowie als Spannungsversorgung für die Kameras.*

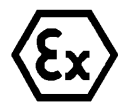

# **Achtung! Kabel und Leitungen müssen den Vorgaben der IEC 60079-0/1/7 & 14 entsprechen.**

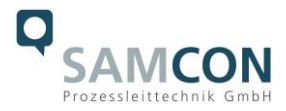

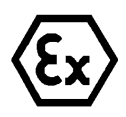

#### **Achtung!**

**Die Zuleitung muss einen ausreichenden Querschnitt aufweisen und die Absicherung der Leitung den nationalen sowie den internationalen Bestimmungen entsprechen.**

# <span id="page-21-0"></span>**5.3.3 Geeignete Kabel & Leitungseinführungen**

Wesentlicher Bestandteil der Anlagensicherheit ist die richtige Auswahl der Kabel und Leitungen – sowie der Kabelleitungseinführungen.

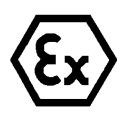

# **Achtung!**

**Kabel und Leitungen müssen den Vorgaben der IEC 60079-0/1/7 & 14 entsprechen.**

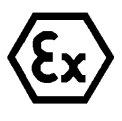

# **Achtung!**

**Die Zuleitung muss einen ausreichenden Querschnitt aufweisen und die Absicherung der Leitung den nationalen sowie den internationalen Bestimmungen entsprechen.**

Einen unverbindlichen Projektierungsleitfaden finden Sie auf unserer Homepage:

Vielleicht hilft Ihnen unser Video weiter: "Kabel für druckfeste Geräte in explosionsgefährdeten Bereichen" <http://go.samcon.eu/video-kabel-ex>

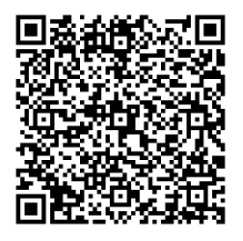

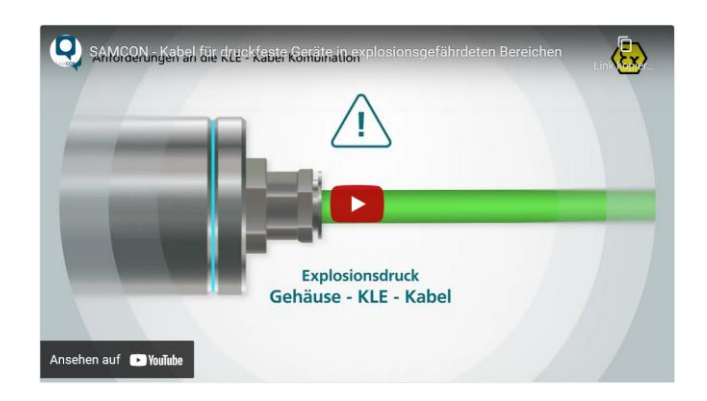

Bild 5-11 Ex-d Auswahl von Kabel

Achten Sie, insbesondere bei Installationen, welche eine geeignete Barriereverschraubung benötigen, auf die richtige Handhabung und folgen Sie den Hinweisen der jeweiligen Montageanweisung.

Das wesentliche Vorgehen zeigen wir unverbindlich in folgendem Video-Tutorial:

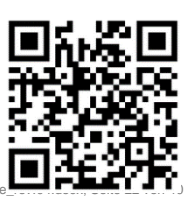

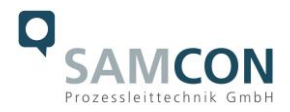

# **Video Tutorial:**

Beachten Sie unser Video-Tutorial: "SAMCON 02 Mounting and installing Ex-d barrier glands to ExConnection Rails" <https://go.samcon.eu/v02> **COMPANY** 

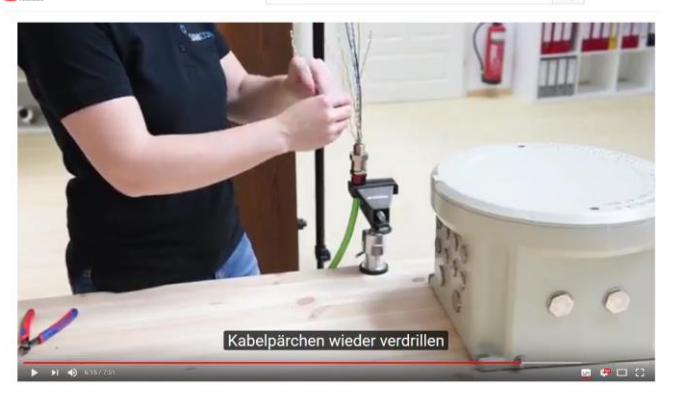

Bild 5-12 Ex-d Barriereverschraubung

# <span id="page-22-0"></span>**5.3.4 Absicherungen**

Eine Absicherung der PoE Speisung ist nicht notwendig.

Die Absicherung der Spannungsversorgung ist abhängig vom verwendeten Kabelquerschnitt sowie von der Kabellänge.

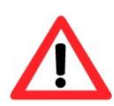

# **Achtung!**

**Die Absicherungsempfehlung bezieht sich auf 40W@24VDC bei 100 Meter 1,5mm<sup>2</sup>**

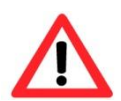

#### **Achtung!**

**Im Einschaltmoment der Heizung treten hohe Stromspitzen auf! Träge Sicherungen sind zu verwenden.**

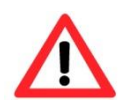

# **Achtung!**

**Beachten Sie die nationalen und internationalen Vorschriften in Bezug auf Selektivität und Leitungsschutz.**

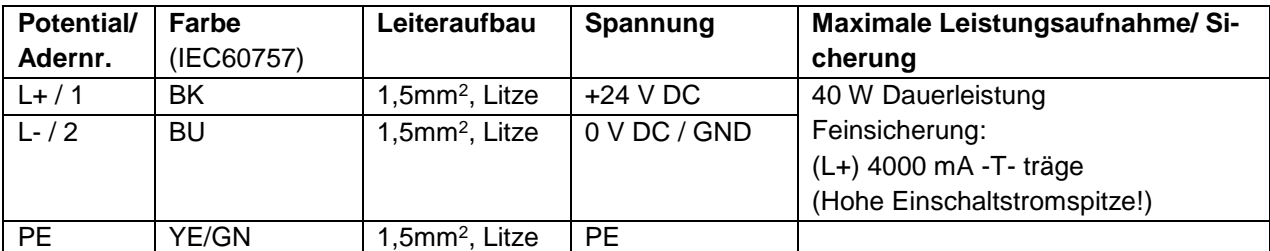

# <span id="page-22-1"></span>**5.3.5 Stecker Belegungen (RJ45)**

Tab. 5-6 Sicherungsempfehlung

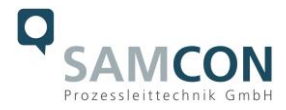

Die Datenübertragung der ExCam XF Q1785 Serie nutzt eine 100 Mbit/s Ethernet Verbindung (100BASE-TX).

Im Falle eines Kabelabschlusses mit Stecker ist dieser in die RJ45 PoE Buchse des Netzwerkgerätes (PSE) zu stecken. Das Netzwerkgerät (PSE) darf während der Verbindung mit dem Stecker bereits aktiv sein, eine Reihenfolge der Spannungszuschaltung ist nicht zu befolgen.

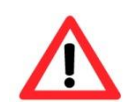

# **Achtung!**

**Verwenden Sie geeignete RJ45 Stecker! Achten Sie auf Schirmung, Querschnitt und Außendurchmesser des Kabels!**

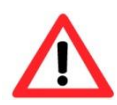

#### **Achtung!**

**Es ist unbedingt auf eine korrekte Rangierung der Einzeladern gemäß "EIA/TIA-568B" zu achten.**

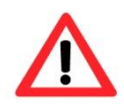

# **Achtung!**

**Überprüfen Sie Ihre Netzwerkinstallation abschließend per Class-D Link Test.**

Eine genaue Anleitung zum Verbinden des RJ 45 Steckers finden sie in unserem Video Tutorial: "SAMCON 03 Mounting and installing the RJ45 jack to SAMCON cables" <https://go.samcon.eu/v03>

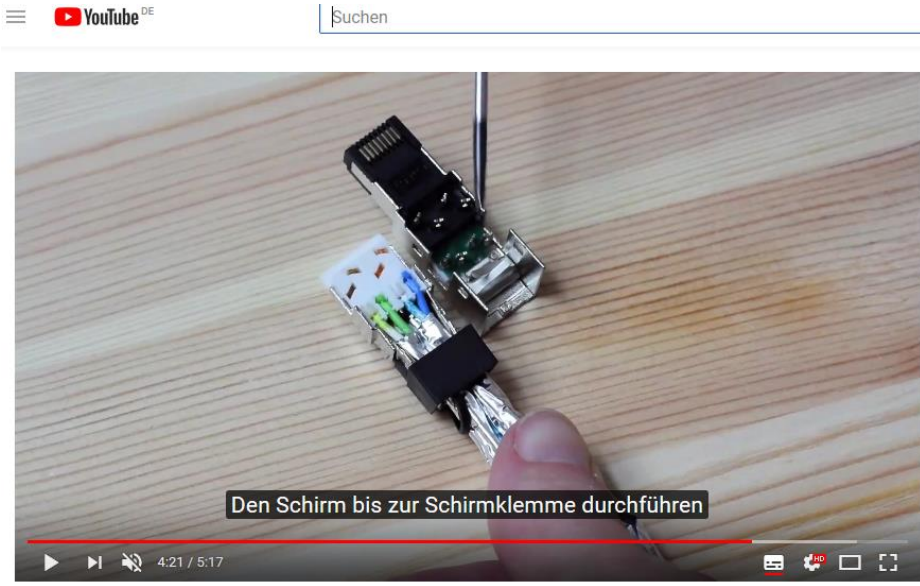

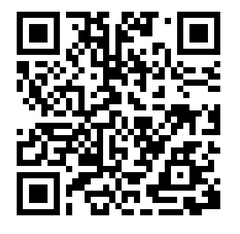

Bild 5-13 Stecker Belegung RJ45

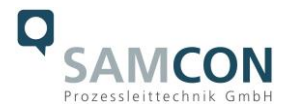

# <span id="page-24-0"></span>**5.3.6 Prüfungen vor Spannungszuschaltung**

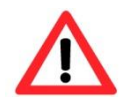

#### **Achtung!**

**Vor Inbetriebnahme des Betriebsmittels sind die in den einzelnen nationalen Bestimmungen genannten Prüfungen durchzuführen. Außerdem ist vor der Inbetriebnahme die korrekte Funktion und Installation des Betriebsmittels in Übereinstimmung mit dieser Betriebsanleitung und anderen anwendbaren Bestimmungen zu überprüfen.**

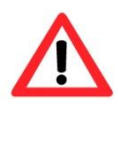

#### **Achtung!**

**Unsachgemäße Installation und Betrieb der Kamera kann zum Verlust der Garantie führen!**

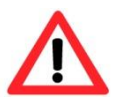

#### **Achtung!**

**Nehmen Sie die Kamera nicht bei Temperaturen unter 0°C in Betrieb!**

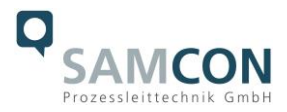

# <span id="page-25-0"></span>**6 Arbeiten im Kameragehäuse (Ex-d)**

Das Öffnen des Gehäuses ist kundenseitig nur auszuführen, wenn unbedingt nötig. Gründe hierfür sind lediglich das Austauschen der SD-Speicherkarte oder ein Hardware-Reset.

# <span id="page-25-1"></span>**6.1 Arbeitsvorbereitung**

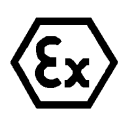

#### **Achtung!**

**Bereiten Sie Ihre Arbeit sorgfältig und in Übereinstimmung mit den jeweiligen Vorschriften vor.**

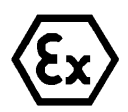

# **Achtung!**

**Je nach Zoneneinteilung ist eine Arbeitsfreigabe einzuholen! Bei der selbstständigen Kamerajustage und dem Öffnen der druckfesten Kapselung (Ex-d) unter Spannung, ist unbedingt explosionsfähige Atmosphäre zu verhindern!**

<span id="page-25-2"></span>**6.2 Öffnen des druckfesten Gehäuses**

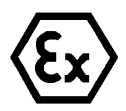

# **"WARNUNG - NICHT INNERHALB EINES EXPLOSIONSGEFÄHRDETEN BEREICHS ÖFFNEN"**

**Hinweis: Je nach Zoneneinteilung ist eine Arbeitsfreigabe einzuholen! Auch nach Spannungsfreischaltung ist beim Öffnen des Kameragehäuses unbedingt explosionsfähige Atmosphäre zu verhindern, bzw. erfordert das Öffnen eine Demontage und Arbeitsdurchführung im sicheren Bereich (nicht-EX)!**

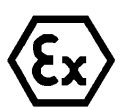

#### **Achtung!**

**Achten Sie darauf die Oberfläche des Gewindes um den zünddurchschlagsicheren Spalt nicht zu beschädigen.**

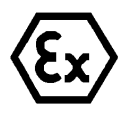

#### **Achtung!**

**Achten Sie darauf die Gehäusedichtungen nicht zu beschädigen und diese sauber zu halten.**

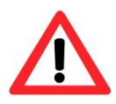

#### **Achtung!**

**Achten Sie darauf, dass der Wischer in Mittelstellung ist!**

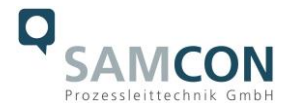

Ist die ExCam IPQ1785 mit einem Wetterschutzdach ausgestattet, so muss dieses zu Beginn der Arbeiten entfernt werden. Hierzu sind 4x 8mm Linsenschrauben M4\*0,7 vorderund rückseitig an den Bügelhalterungen zu lösen (Bild 6-1).

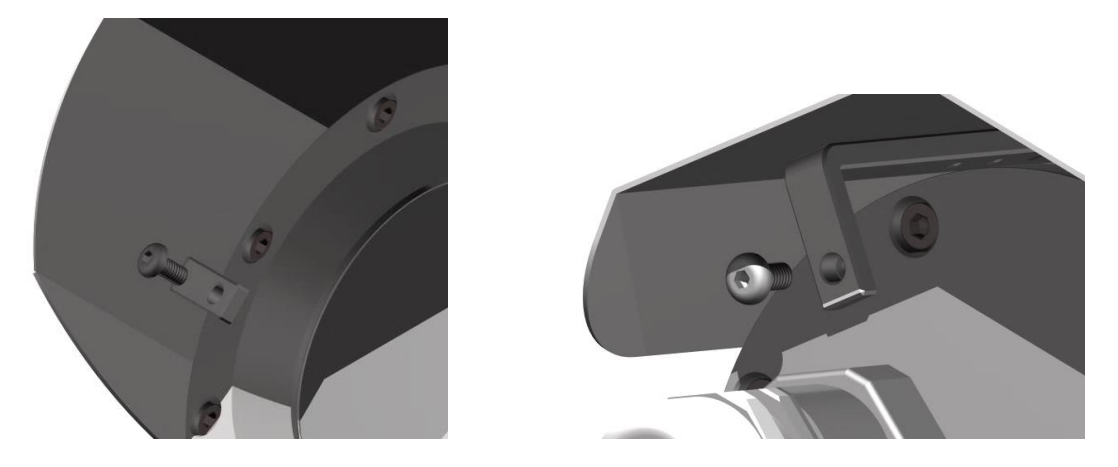

Bild 6-1 Entfernen des Wetterschutzdaches (1/2) (Abb. exemplarisch)

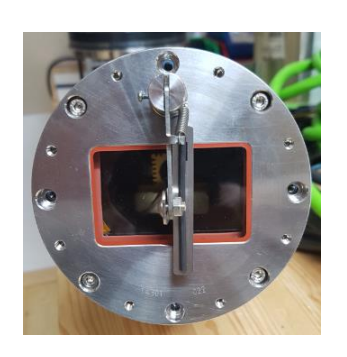

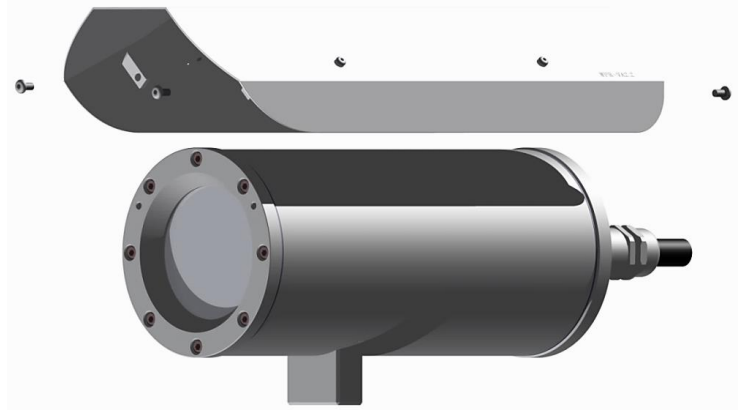

Bild 6-2 Entfernen des Wetterschutzdaches (2/2) (Abb. ähnlich)

Zum Öffnen des Edelstahlgehäuses (T07 VA2.3.x.x) der ExCam IPQ1785 müssen die acht Innensechskant Zylinderkopfschrauben (DIN 912/ ISO 4762) mit zugehörigen Federringen (DIN 127 A) rückseitig am Kabel- und Zuleitungsflansch gelöst werden (siehe Bild 6-3). Vorsicht vor Haut- und Kleidungskontakt mit den Gewinden. Dort befindet sich LOCTITE® 243™ (chemische Basis: Dimethacrylatester) zum Schutze selbstständiger Lockerung der Schraubverbindung durch Stöße, Vibrationen und zu Dichtungszwecken. Das Öffnen des vorderseitigen Schauglasflansches ist nicht nötig und unzulässig!

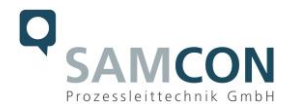

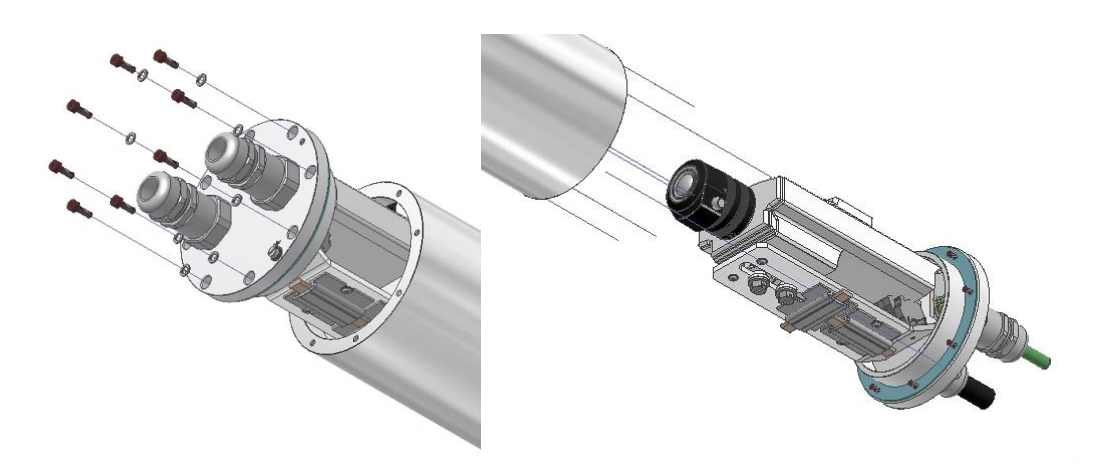

Bild 6-3 Öffnen der ExCam IPQ1785 (Abb. ähnlich)

Der Kabel- und Zuleitungsflansch ist vorsichtig und möglichst gerade nach hinten herauszuziehen. Durch entstehenden Unterdruck kann das Entfernen des Flansches ggf. schwerfällig sein. Die zylindrische Spielpassung (H8f7 - DIN ISO 286) von Rumpf- und Flanschbauteil darf nicht verkantet werden! Gefahr durch Beschädigung des zünddurchschlagsicheren Spaltes (DIN EN 60079-1:2012)!

**Achtung**: Montageadapter mit PTC Gehäuseheizung, Kameramodul und Optik, sowie die Temperatursteuerung, ggf. Hilfsrelais und Klemmleiste sind am Kabel- und Zuleitungsflansch fixiert. Auch hier ist vorsichtig und sehr präzise zu arbeiten, um ein Verkanten oder Beschädigung der Einbauten zu vermeiden! Vorsicht vor Haut- und Kleidungskontakt an der zylindrischen Passung. Dort befindet sich Schmierpaste (ölhaltig) zum Schutze der Oberfläche vor Passungsrost und mechanischer Beanspruchung.

Beim Öffnen des Gehäuses die GYLON® Flachdichtung (bläulich, RAL5012) nicht beschädigen oder verschmutzen! Die Flachdichtung ist lose am Kabel- und Zuleitungsflansch angebracht und nur durch die Schraubverbindungen fixiert!

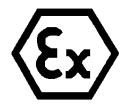

# **Achtung!**

**Achten Sie darauf die Oberfläche von Bohrung und Welle (Passung) am zünddurchschlagsicheren Spalt nicht zu beschädigen.**

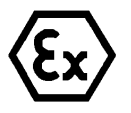

#### **Achtung!**

**Achten Sie darauf die Gehäusedichtungen nicht zu beschädigen und diese sauber zu halten.**

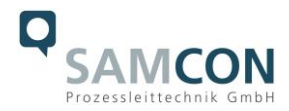

# <span id="page-28-0"></span>**6.3 Entfernen/ Einstecken einer SD Speicherkarte**

# *Hinweis:*

Die ExCam IPQ1785 verfügt über einen Slot für eine microSDHC Speicherkarte (Speicherkarte nicht im Lieferumfang enthalten). Gespeicherte Video-Files können über das Webinterface abgespielt und gelöscht werden und sind ebenso in einer Downloadliste verfügbar. Die auf der Speicherkarte befindlichen Videos sind außerdem via FTP Server im Netzwerk erreichbar.

Muss die Speicherkarte durch den Benutzer ausgetauscht werden, sollte diese nach Möglichkeit unbeschrieben und mit einem ext4 oder vFAT Dateisystem vorformatiert werden.

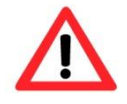

**Bei Berührung von elektronischen Komponenten ist auf Potentialausgleich, bzw. Erdung des Körpers zu achten (ESD Kleidung, Handgelenk Manschette mit PA, etc. tragen)!**

# <span id="page-28-1"></span>**6.4 Hardware Reset**

Um sämtliche Parameter der ExCam IPQ1785 einschließlich IP Adresse auf Standardeinstellungen zurückzusetzen, muss ein Hardware Reset durchgeführt werden.

Die Parameter können über die Weboberfläche oder manuell zurückgesetzt werden. Ist die Kamera im Netzwerk nicht mehr erreichbar oder einem unkontrollierbaren Zustand, muss der Reset manuell durchgeführt werden. Hierzu ist wie folgt vorzugehen:

- 1. Kameraeinbaumodul (Axis Q1785) von der Stromversorgung trennen.
- 2. Steuertaste (siehe Bild unten) gedrückt halten und gleichzeitig Spannungsversorgung (PoE) zuschalten.
- 3. Steuertaste ca. 30 Sekunden gedrückt halten.
- 4. Steuertaste loslassen. Nach etwa einer Minute ist die Q1785 auf Axis Werkseinstellungen zurückgesetzt. Wenn kein DHCP Server im Netzwerk vorhanden ist lautet die IP Adresse dann: 192.168.0.90 (Subnetzmaskierung 255.255.255.0).
- 5. IP Adresse und Passwort können neu festgelegt werden. Sollte der Hardware Reset nicht zufriedenstellend sein, bzw. sollte die Netzwerkkamera schwerwiegendere Konflikte aufweisen oder nicht mehr wie gewohnt arbeiten (Fehler in der Browservisualisierung, Einfrieren des Bildes, Steuerbefehle werden nicht mehr verarbeitet, Verlangsamung des Systems etc.) muss ggf. die aktuelle Firmware neu eingespielt, oder ein Update installiert werden (siehe Kap.7).

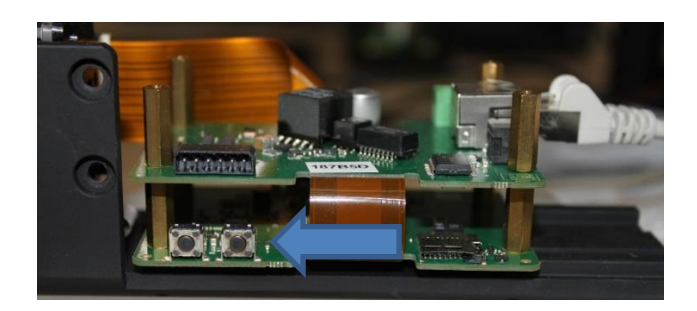

Bild 6-4 Reset-Button

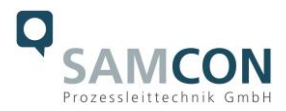

# <span id="page-29-0"></span>**6.5 Verschließen des druckfesten Gehäuses**

Beim Verschließen ist in umgekehrter Reihenfolge wie beim Öffnen des Gehäuses vorzugehen. Es dürfen ausschließlich Originalschrauben aus dem Lieferumfang verwendet werden. Bei Kabel- und Zuleitungsflansch K3 werden 8x Zylinderkopfschrauben M4\*0.7 (ISO metrisch rechtsdrehend) mit 30 mm Gewindelänge verwendet (DIN 912/ ISO 4762, Güte 6g). Werkstoffe von Schraubverbindungen sind identisch zum druckfesten Edelstahlgehäuse (Standard WNr.: 1.4404 AISI316L). Unversehrtheit und Sauberkeit von Gewindebohrungen und dem zünddurchschlagsicheren Spalt (zylindrische Passung) sind unbedingt vor Verschließen zu kontrollieren.

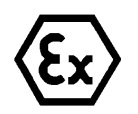

# **Achtung!**

**Falls der Passungsspalt mechanisch beschädigt ist, darf das Gehäuse nicht mehr verwendet werden!**

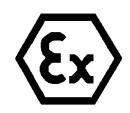

#### **Achtung! Schließen Sie keine Fremdkörper im Gehäuse ein.**

Demontierte Schraubensicherungen (Federringe DIN 127 A) müssen wieder eingesetzt werden.

Die blaue GYLON® Flachdichtung muss, entsprechend dem Lochbild des Flansches, unbeschädigt eingesetzt zwischen Flansch und Rumpf sitzen. Die Seitenposition der flachen Oberfläche/ Anpressfläche ist hierbei beliebig. Wird beim Verschließen festgestellt, dass die Oberfläche des Passungsspaltes verschmutzt oder ungenügend geschmiert ist, ist diese mit einem sauberem Reinigungstuch und geeignetem Reinigungsmittel zu entfetten und zu säubern. Anschließend mit einem für diesen spezifischen Anwendungsfall geeigneten Schmiermittel einfetten (z.B. Molykote® P-40 Paste für Standardanwendungen oder Spezialfett OKS 403 bei starkem Seewassereinfluss.

Die Schraubverbindungen von Flansch- und Rumpf Bauteilen müssen immer mit einem Drehmoment von **3 Nm** über Kreuz angezogen werden! Ein übermäßiges Anziehen der Schraube kann zum Abriss des Zylinderkopfes oder dem Überstrecken der Gewindegänge und somit zur Verhinderung der Gehäusedruckbeständigkeit führen.

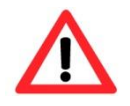

**Zylinderkopfschrauben zur explosionssicheren Verbindung des Rumpfes mit dem Flanschbauteil müssen immer mit 3 Nm Drehmoment über Kreuz und gleichmäßig festgezogen werden!**

# <span id="page-29-1"></span>**6.6 Batterie**

Die ExCam IPQ1785 ist mit einer hochtemperaturbeständigen Panasonic Knopfzelle BR2330A/VAN ausgestattet, mit der die interne Echtzeituhr (RTC) versorgt wird. Die Batterie darf auf keinen Fall vom Kunden ersetzt werden. Wenden Sie sich in diesem Fall an den Hersteller.

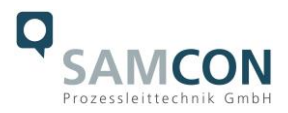

# <span id="page-30-0"></span>**7 Netzwerkzugriff und Visualisierung**

Erläutert sind die wichtigsten Schritte zur Erstinbetriebnahme der Kamera. Das Konfigurationsmenü der Weboberfläche ist intuitiv und bietet eine Vielzahl an Konfigurationen. Eine ausführliche Dokumentation zur Bedienung der Weboberfläche ist der Axis Bedienungsanleitung zu entnehmen oder im Internet unter folgender Adresse zu finden:

<http://www.axis.com/de/de/products/axis-q1785-le>

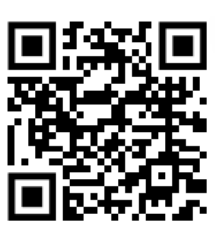

Die ExCam IPQ1785 ist bei Auslieferungszustand auf die zutreffende Netzfrequenz eingestellt (50Hz oder 60Hz). Sollte die Kamera an einem Standort mit anderer Netzfrequenz eingesetzt werden, kann es zu Bildflackern insbesondere in Leuchtstoffröhren Umgebungen kommen. In diesem Fall muss in das Menü System Options > Advanced > Plain Config navigiert werden und die entsprechende Einstellung vorgenommen werden.

User: root Password: root

# <span id="page-30-1"></span>**7.1 Browser Support**

Eine aktuelle Auflistung unterstützter Webbrowser, Betriebssysteme, erforderlicher Addons und ggf. Einschränkungen sind unter nachfolgendem Link nachzulesen:

[http://www.axis.com/techsup/cam\\_servers/tech\\_notes/browsers.htm](http://www.axis.com/techsup/cam_servers/tech_notes/browsers.htm)

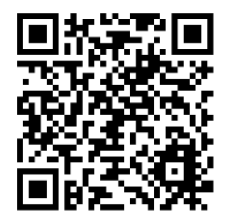

# <span id="page-30-2"></span>**7.2 Zuweisen der IP Adresse**

Die ExCam IPQ1785 ist auf die Nutzung in einem Ethernet-Netzwerk ausgelegt und benötigt eine IP-Adresse für Zugriff und Steuerung. In den meisten Netzwerken ist heutzutage ein DHCP-Server eingebunden, der angeschlossenen Geräten automatisch IP-Adressen zuweist.

Wenn Ihr Netzwerk über keinen DHCP-Server verfügt, wird für die ExCam IPQ1785 die **Standard-IP-Adresse 192.168.0.90** (Subnetzmaskierung 255.255.255.0) verwendet. Die Nutzung des AXIS IP Utility ist die empfohlene Methodik zur Festlegung einer IP-Adresse unter Windows.

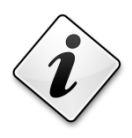

**Falls Sie die IP-Adresse nicht zuweisen können, müssen ggf. die Einstellungen der Firewall überprüft werden!**

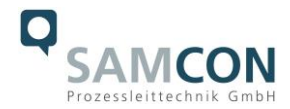

AXIS IP Utility erkennt automatisch im Netzwerk vorhandene ExCam Geräte und visualisiert diese in einer Geräteliste. Mit dieser Anwendung kann man auch eine statische IP-Adresse manuell festlegen. Hierzu muss die ExCam IPQ1785 Netzwerkkamera im gleichen Netzwerksegment (physisches Subnetz) installiert werden, wie der Computer, auf dem das AXIS IP Utility ausgeführt wird. Die ExCam IPQ1785 hat die Netzwerksignatur "Axis Q1785" (siehe Bild 7-1). MAC Adresse und Seriennummer zur eindeutigen Geräteidentifikation werden ebenfalls ermittelt und dargestellt.

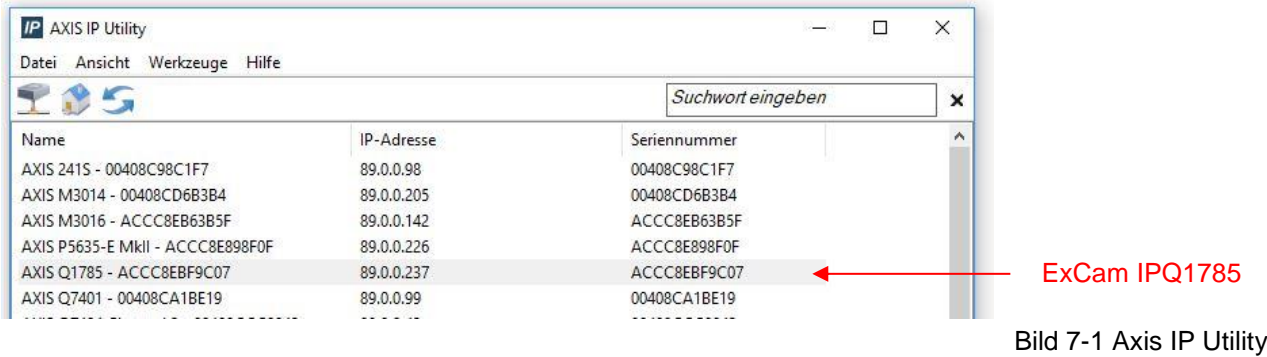

# <span id="page-31-0"></span>**7.3 Kennwort/ Identifikation**

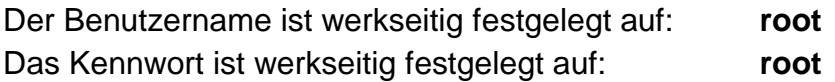

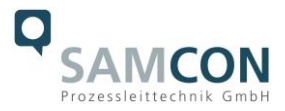

# <span id="page-32-0"></span>**7.4 Schalten des Scheibenwischers**

Die ExCam IPQ1785 ist mit einem Scheibenwischer ausgestattet. Dieser kann über einen Button rechts unten im Webinterface gestartet werden (siehe Bild 7-2).

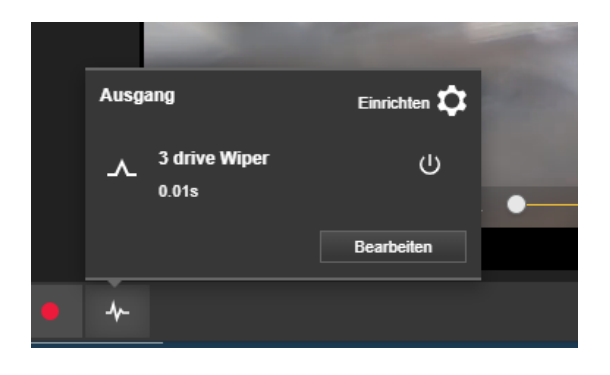

Bild 7-2 User Interface zum Bedienen des Wischers

Werksseitig wird der Wischer so eingestellt, dass er 3x am Stück wischt und erst beim Wiederbetätigen des Wischer-Buttons erneut 3x wischt. Sollte der Wischer aus irgendeinem Grund nicht wischen können, erscheint eine Fehlerwarnung links oben im Userinterface und der Wischer versucht automatisch alle 30 Sekunden erneut zu starten.

Der Start-Button für den Wischer kann aktiviert/deaktiviert werden.

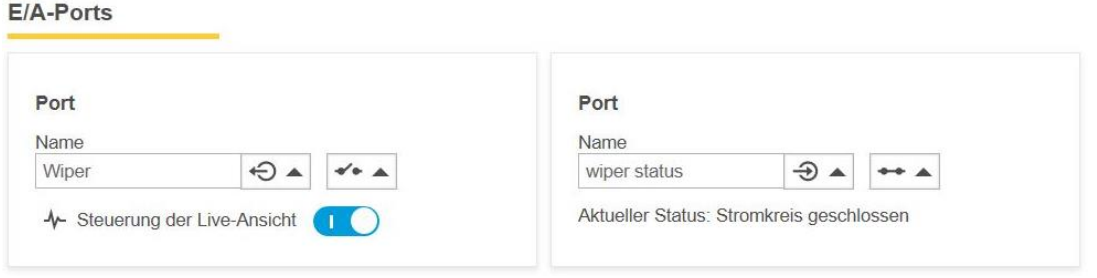

Intervallschaltungen können via CGI-Command über das Video-Management System konfiguriert werden. Wenden Sie sich bei Fragen hierzu an [support@samcon.eu](mailto:support@samcon.eu)

#### <span id="page-32-1"></span>**7.5 Schalten des cam.Cleaner (nur bei ExCam IPQ1785-W)**

Unsere Kameramodelle ExCam IPQ…**-W** sind speziell für den gemeinsamen Gebrauch mit einem cam.Cleaner (nicht enthalten) entwickelt. In diesem Fall kann die Waschwassereinheit via Browser oder VMS (VAPIX) gesteuert werden.

Bild 7-3 Schalten des Scheibenwischers

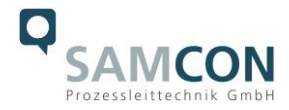

# <span id="page-33-0"></span>**7.5.1 Regeln zur Konfiguration und manuelle Auslösung**

Über die Einstellungen im Menü kann der cam.Cleaner und der Wischer kontrolliert und gesteuert werden. Die Settings können individuell für die jeweiligen Bedürfnisse eingestellt werden. Hierfür auswählen:

Einstellungen  $\rightarrow$  System  $\rightarrow$  Ereignis

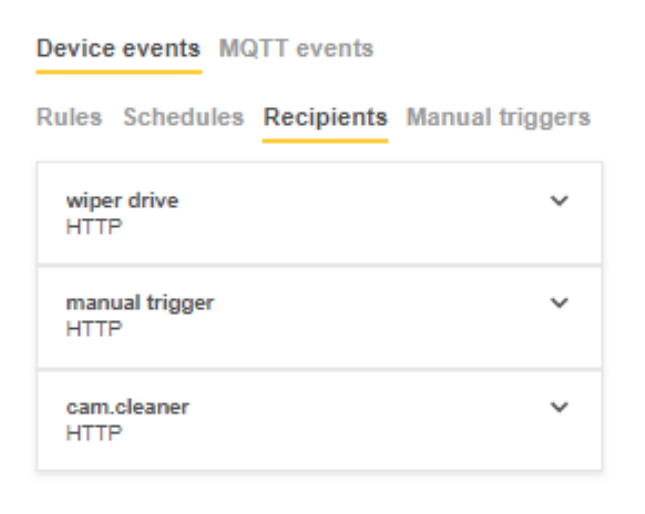

Bitte die IP-Adresse Ihrer Kamera eintragen.

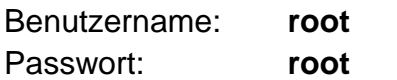

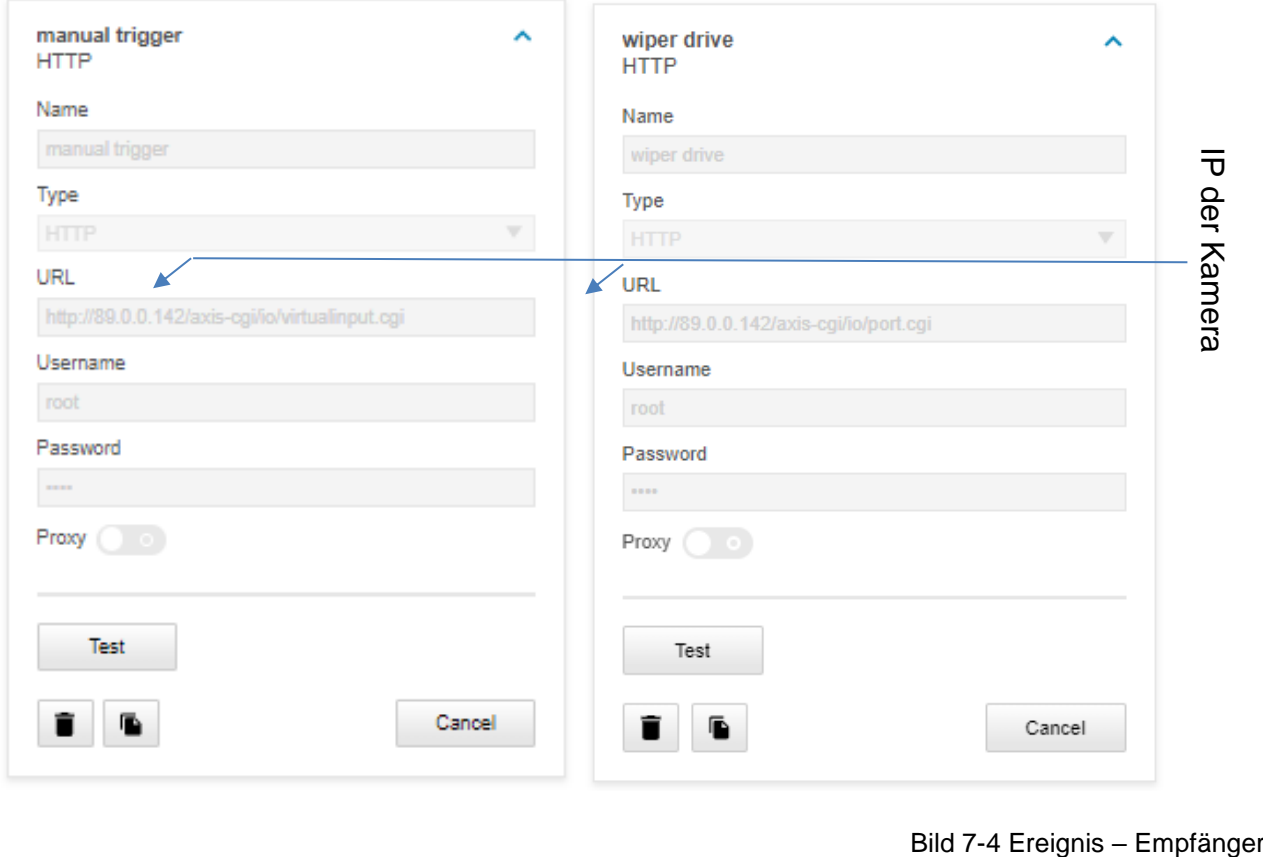

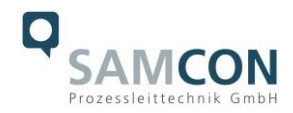

#### Device events MQTT events

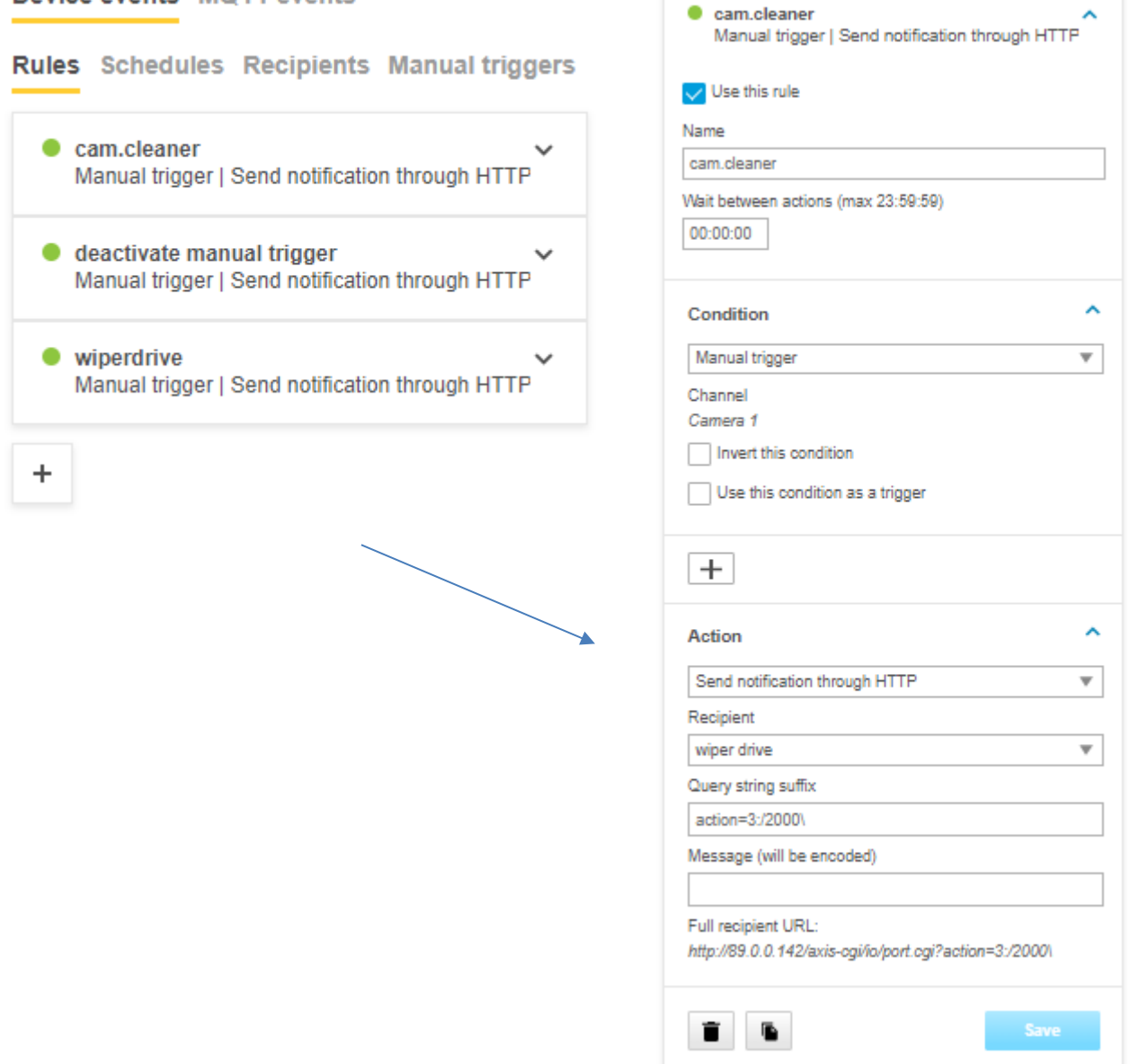

#### <span id="page-34-0"></span>**7.5.2 Erklärung cam.Cleaner Regeln**

Der Query-String-Suffix kann verwendet werden um den cam.Cleaner zu steuern. Der folgende Befehl aktiviert den Sprüher für eine Sekunde:

Query-String-Suffix: action=3:/1000\

In diesem Beispiel ist der cam.Cleaner mit Port 3 der IOs der Kamera verbunden: action=3:/1000\

Ein Front-Slash / schaltet den Sprüh-Mechanismus des cam.Cleaner an, ein Back-Slash \ schaltet ihn aus. Die Zahlen zwischen dem Slash sind die Millisekunden bis der Kontrollbefehl zwischen dem nächsten Slash ausgeführt wird. In dem Befehl oben, wird das Sprühsystem für 1 Sekunde aktiviert. Soll nach einer kurzen Unterbrechung erneut gesprüht werden, kann der folgende Befehl verwendet werden:

2 Sekunden sprühen, 3 Sekunden Pause und anschließend wieder für 1 Sekunde sprühen: action=3:/2000\3000/1000\

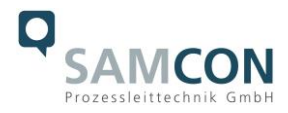

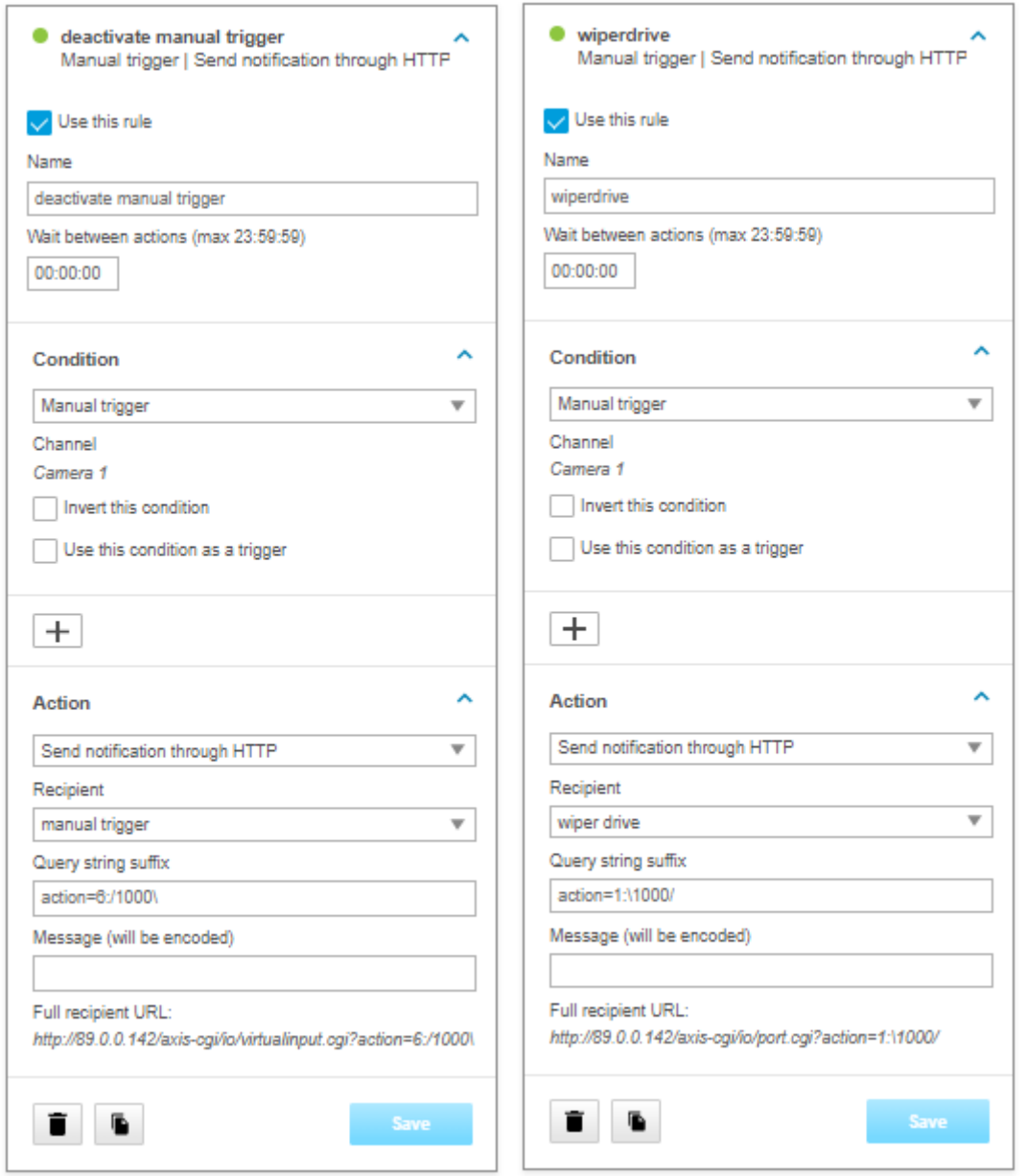

Bild 7-5 Ereignis – Regeln

# <span id="page-35-0"></span>**7.5.3 Erklärung Wischerantrieb Regeln**

Der Query-String-Suffix kann verwendet werden um den Wischer zu steuern.

Der Wischer ist mit Port 1 verbunden: action=1:\1000/1000\

Ein Front-Slash / aktiviert den Wischer, ein Back-Slash \ schaltet den Wischer aus. Die Zahl zwischen dem Slash gibt die Millisekunden an bis der nächste Slash als Steuerbefehl ausgeführt wird.

Im oberen Beispiel, wird der Wischer für 1 Sekunde ausgeschaltet und erst nach dieser Verzögerung aktiviert, wenn sich bereits genug Reinigungsflüssigkeit auf dem Schauglas befindet. Nach dem Aktivieren werden 2 Wischzyklen ausgeführt, z.B bewegt sich der Wischer zweimal in beide Richtungen und benötigt dafür ca. 10 Sekunden. Soll der Wischer für eine längere Zeit aktiviert werden kann er nach einer Pause von 10 Sekunden erneut aktiviert werden: action=1:\1000/1000\10000/1000\

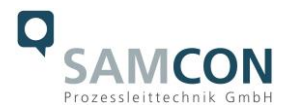

# <span id="page-36-0"></span>**8 Instandhaltung / Wartung / Änderungen**

Die für die Wartung und Instandhaltung von elektrischen Betriebsmitteln in explosionsgefährdeten Bereichen geltenden nationalen Bestimmungen sind einzuhalten.

Die erforderlichen Wartungsintervalle sind anwendungsspezifisch und daher vom Betreiber in Abhängigkeit von den Einsatzbedingungen festzulegen. Im Rahmen der Wartung sind vor allem die Teile, von denen die Zündschutzart abhängt, zu prüfen (z.B. Unversehrtheit des Gehäuses, der Dichtungen und der Kabel- und Leitungseinführungen). Sollte bei einer Wartung festgestellt werden, dass Instandsetzungsarbeiten erforderlich sind, sind diese durchzuführen oder in die Wege zu leiten.

# <span id="page-36-1"></span>**8.1 Reparatur und Instandsetzung**

Instandsetzungsarbeiten und Reparaturen dürfen nur mit SAMCON Prozessleittechnik GmbH Originalersatzteilen vorgenommen werden. Bei Schäden an der druckfesten Kapselung ist nur ein Austausch zulässig. Im Zweifelsfall ist das betroffene Betriebsmittel der Firma SAMCON Prozessleittechnik GmbH zur Reparatur zurückzugeben.

Reparaturen, die den Explosionsschutz betreffen, dürfen nur von der Firma SAMCON Prozessleittechnik GmbH oder einer von der Firma SAMCON Prozessleittechnik GmbH autorisierten Elektrofachkraft in Übereinstimmung mit national geltenden Regeln durchgeführt werden. Umbauten oder Änderungen an den Betriebsmitteln sind nicht gestattet.

# <span id="page-36-2"></span>**8.2 Austausch der Wischerlippe**

Die Kamera wird mit 2 Ersatzlippen für den Wischer ausgeliefert. Sollte eine Wischerlippe verschlissen sein, muss diese durch eine neue ersetzt werden. Hierfür ist es nicht nötig den Scheibenwischer zu demontieren. Einfach die alte Wischerlippe nach oben heraus ziehen und die neue reinschieben.

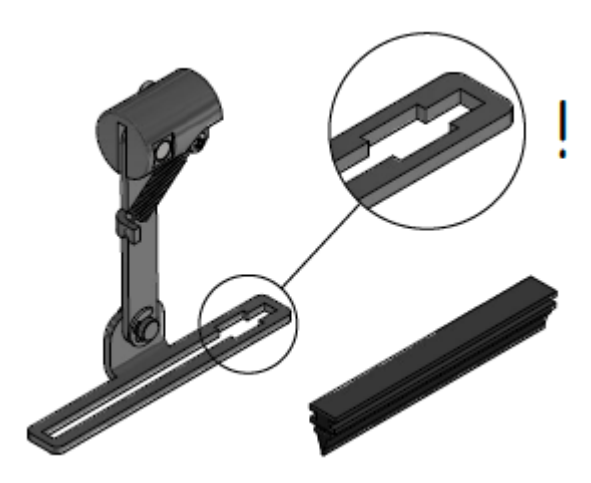

Bild 8-1 Austausch der Wischerlippe

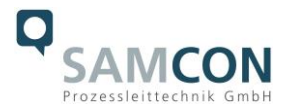

# <span id="page-37-0"></span>**9 Entsorgung / Wiederverwertung**

Bei der Entsorgung des Betriebsmittels sind die jeweils geltenden nationalen Abfallbeseitigungsvorschriften zu beachten!

Programmänderungen und -ergänzungen sind vorbehalten.

# <span id="page-37-1"></span>**10 Zeichnungen & 3D Modelle, Zertifikate und Dokumentation**

Alle Zeichnungen, 3D Modelle, Zertifikate und weiterführende Dokumentation finden Sie im Downloadbereich der Produktseite auf unserer Homepage:

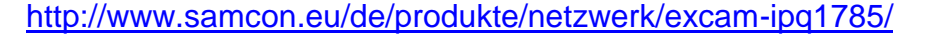

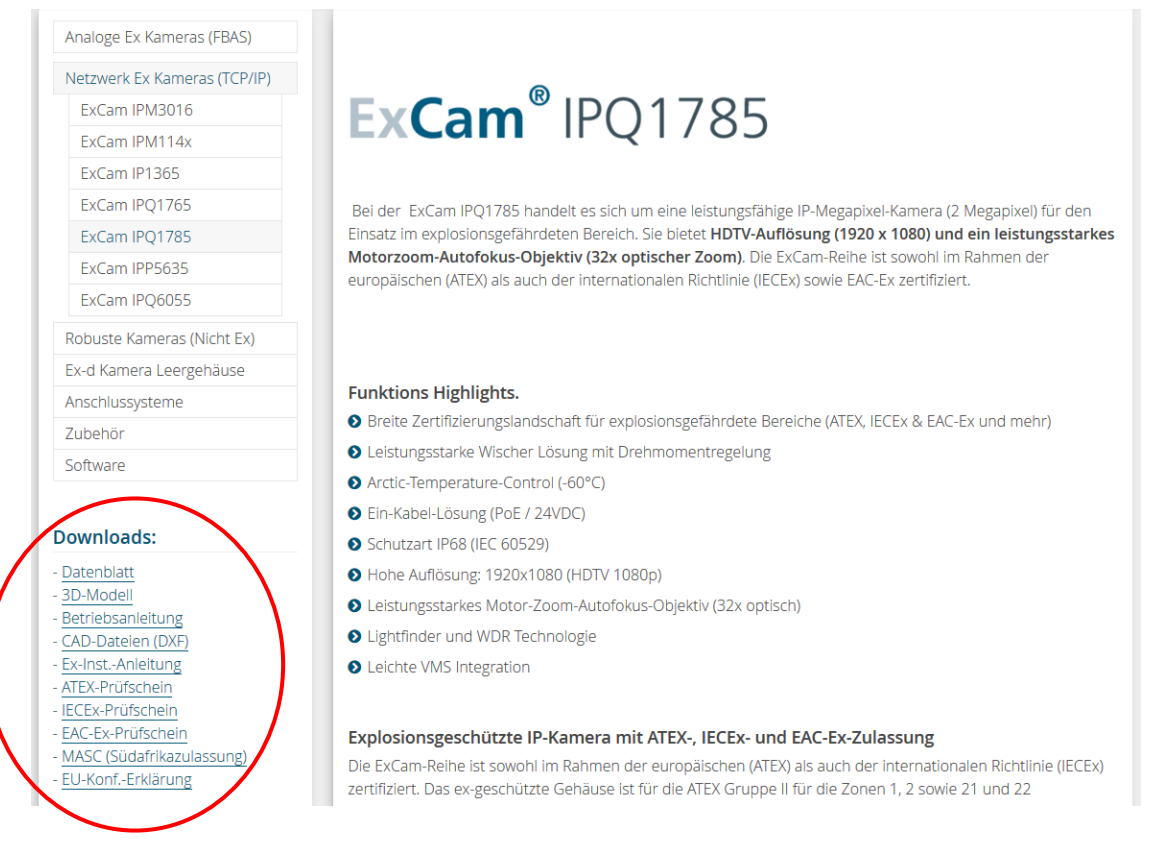

Sollten Sie technische Informationen vermissen, setzen Sie sich mit uns in Verbindung: [support@samcon.eu](mailto:support@samcon.eu)

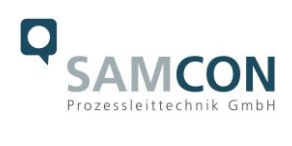

# <span id="page-38-0"></span>**11 Notizen**

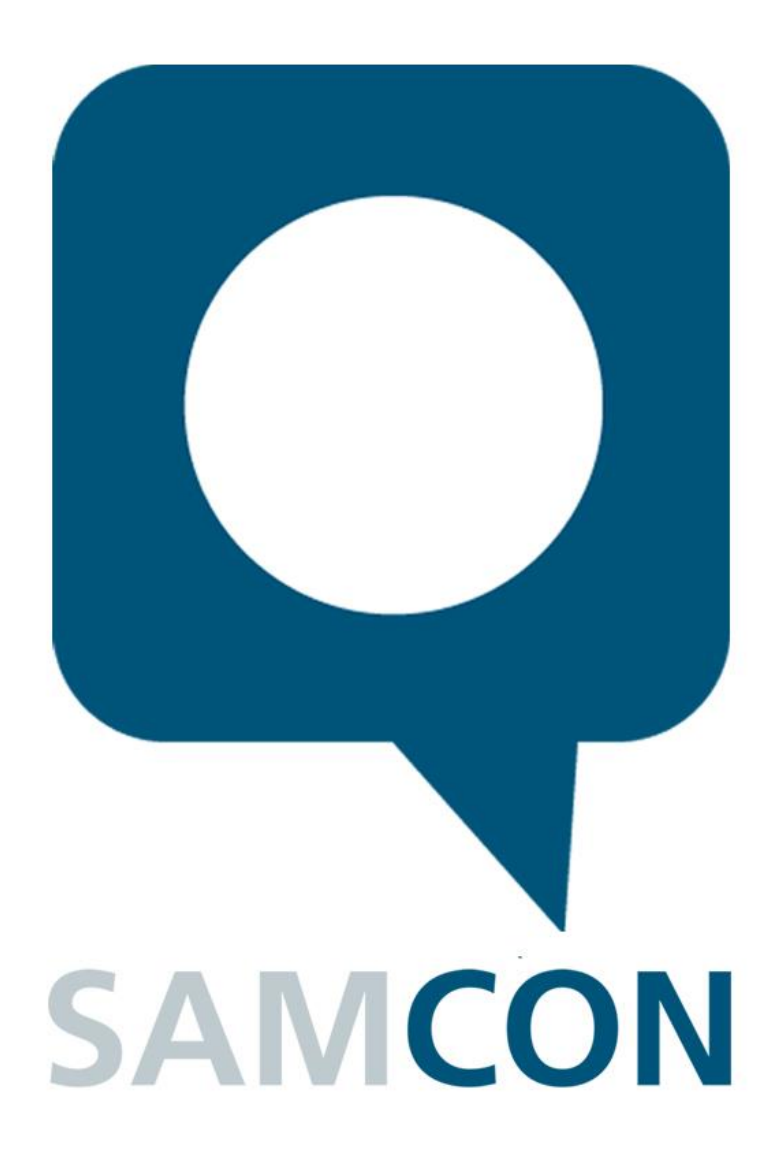

Schillerstraße 17, 35102 Lohra-Altenvers [www.samcon.eu,](http://www.samcon.eu/) [info@samcon.eu](mailto:info@samcon.eu) fon: +49 6426 9231-0, fax: - 31

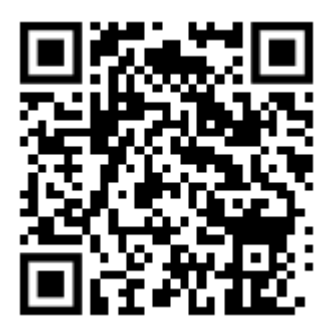